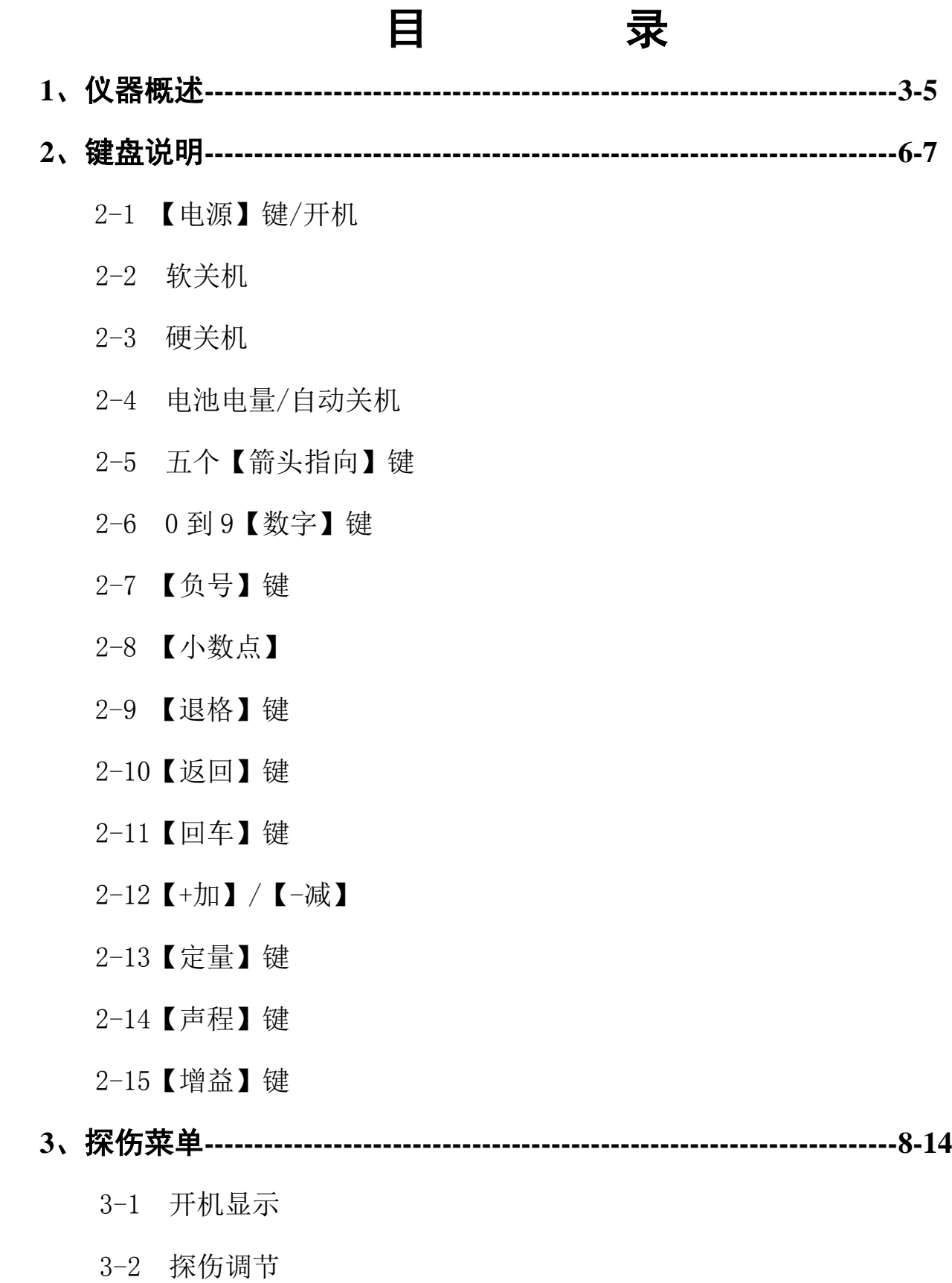

- 3-3 DAC 曲线
- 3-4 AVG 曲线
- 3-5 功能参数
- 3-6 数据处理
- 3-7 系统调试
- **4**、快速调试举例**----------------------------------------------------------------15-18**
	- 4-1 纵波直探头调校
	- 4-2 横波斜探头调校与应用
	- 4-3 锻件探伤实际操作
	- 4-4 钢板探伤应用
	- 4-5 焊缝探伤实际操作
- **5**、常见缺陷的波形特征**-------------------------------------------------------19-24**
- **6**、探伤数据的保存和探伤报告的打印**-------------------------------------25-34**
	- 6-1 U 盘探伤文件的打开
	- 6-2 如何修改或填写报告内容
	- 6-3 仪器和计算机的通讯步骤
	- 6-4 录像文件的打开

(部分仪器具有此功能,参考型号说明)

- 6-5 如何将修改之后的新的探伤报告格式上传到仪器
- **<sup>7</sup>**、检测精度的影响因素及缺陷评估**-----------------------------------------35-36**

7-1 使用超声探伤仪的必要条件

- 7-2 影响检测精度的因素
- 7-3 缺陷评估方法
- - 8-1 供电方式
	- 8-2 使用注意事项
	- 8-3 保养与维护
	- 8-4 一般故障及其排除
- 

# 

# 1.仪器概述

谢谢您购买我们的产品!在获得产品的同时,您将享受到本公司大量的支持服务.我们的目标是快速并专一化 地满足您的需求.

# 善意提示:

 如果您的产品显示为 EL(场致)显示或单色示波管显示,显示屏将只出现一种颜色,本说明书中所指 的颜色为彩色显示的颜色。

未经公司同意而对产品进行更改或修改会使用户无法操作此设备。

本手册所含信息如有更改恕不另行通知。

使用本产品前请仔细阅读本使用说明书。

# 外观描述:

# 探头线使用方法、网络插孔、USB 插孔

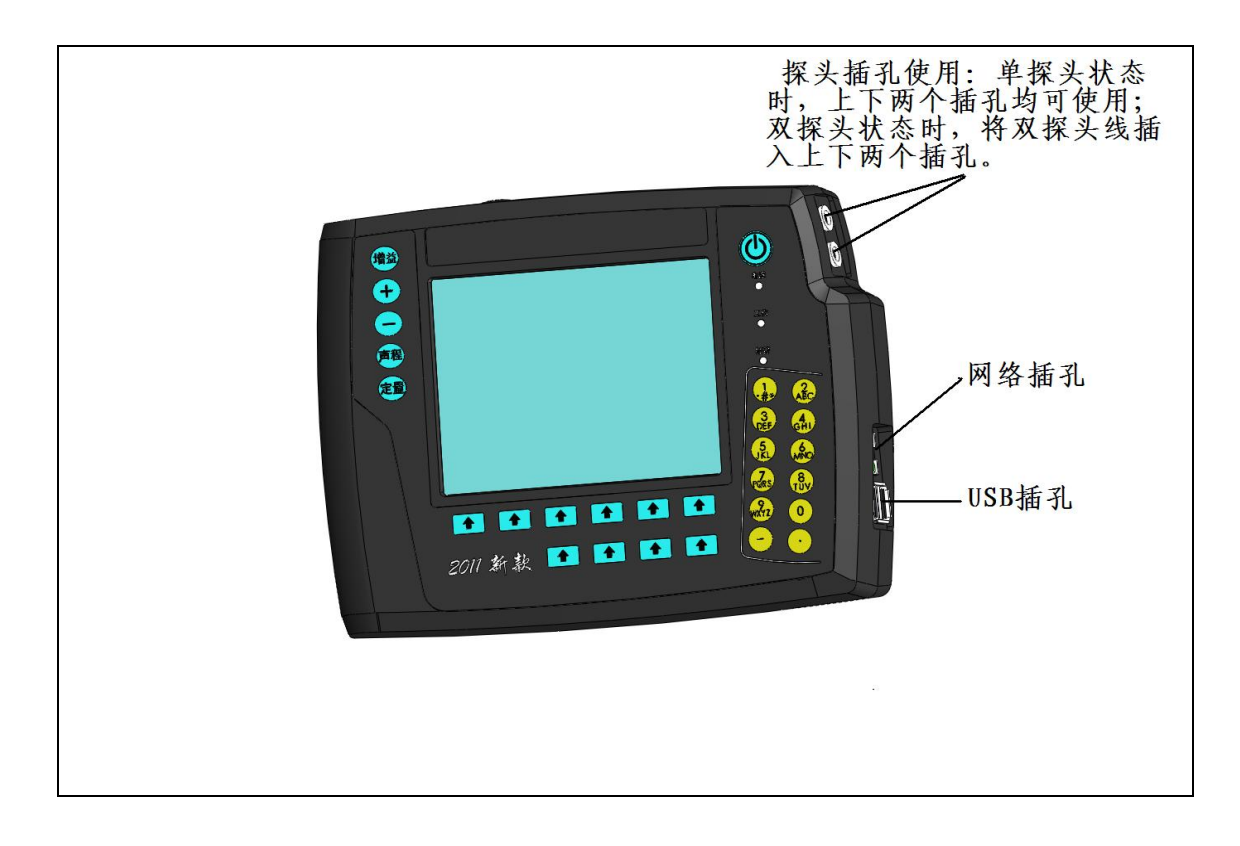

# 充电器使用方法

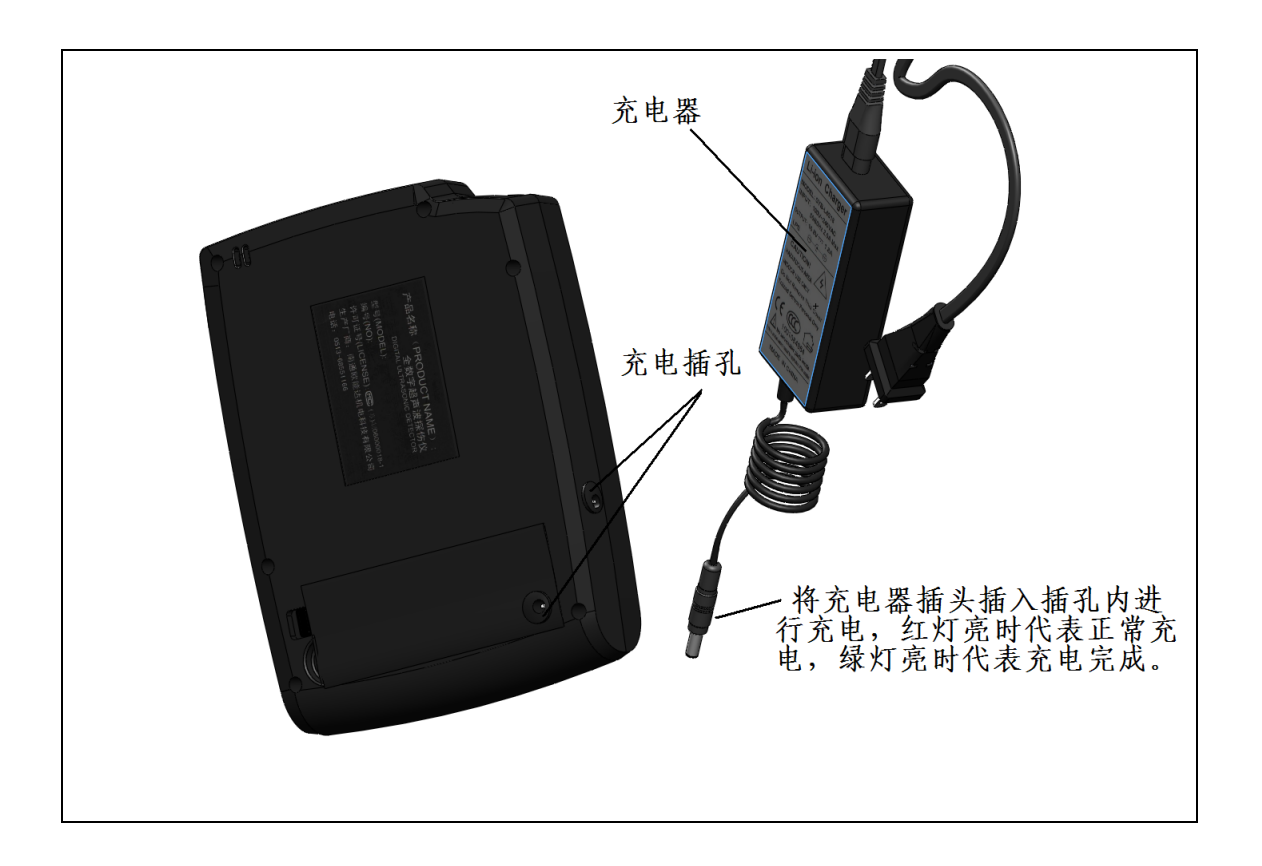

电池取出或装入方法

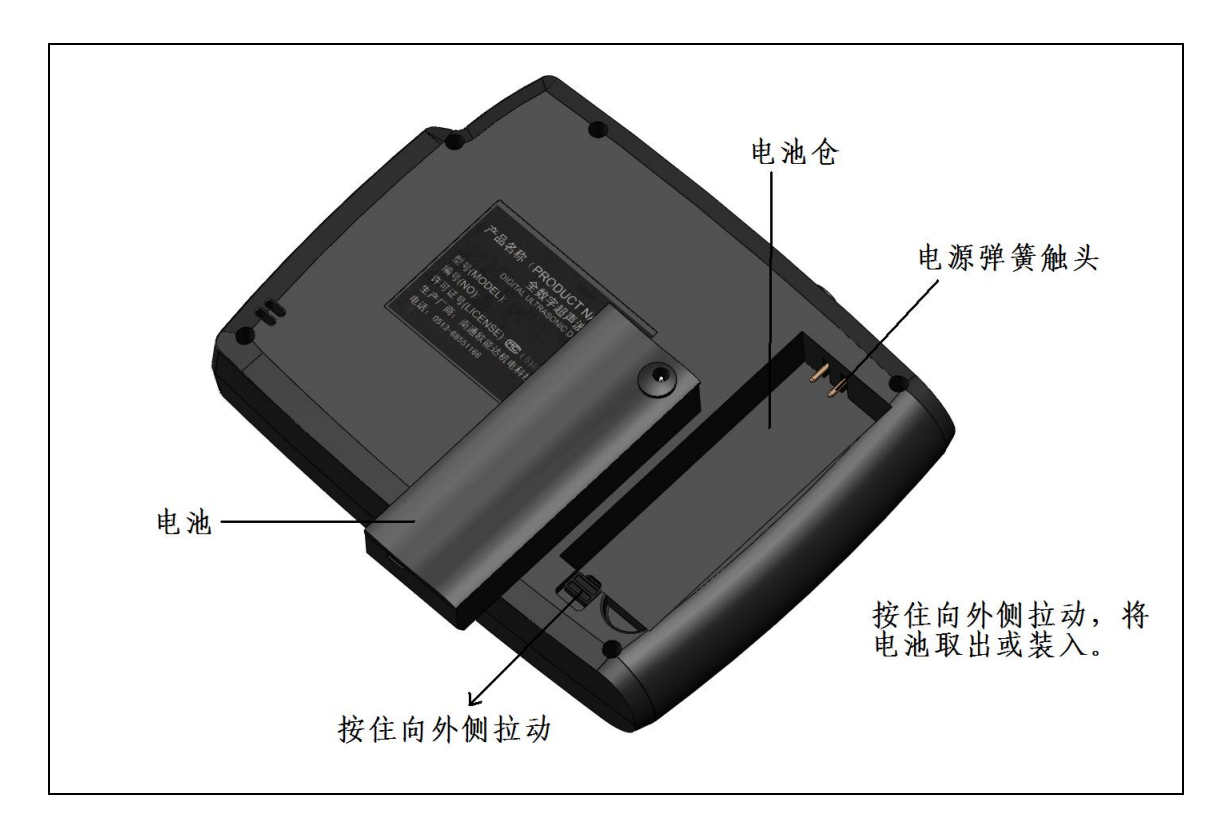

### 声明和注意事项:

为了保护购买者的利益,请切勿私自打开本产品进行维修,当产品一次性标贴和内部标贴破坏后,厂 家概不负责产品的保修甚至维修服务。

本产品具有很高的发射功率,发射电路具有很高的电压峰值,所以在更换探头前,建议关闭仪器。

操作者在使用本产品前必须接受适当的培训。操作者必须通过通常的超声检测程序和程序设置,以及 某一项特殊测试或检测所要求的性能的培训。

在使用本产品前,操作者应该确认此产品在你的超声检测知识和材料特性基础上满足使用要求。操作 者应该承担有关产品使用的全部风险。

使用任何充电器为本仪器充电前,请选择使用原厂所配置的充电器。使用其他类型的电池、充电器和 配件会违反对仪器的认可或保修条款,并可能导致危险。切断任何配件的电源时,应拔插头而不是拉扯电 源线。

在此特别提醒用户,当根据合同将产品和本使用说明书交付客户后,厂家和经销商将不再承担有关产 品买卖和适合与否的所有保证。卖方仅负责关于产品数量被证明欠缺时的替换。

由于不遵守该使用说明书规定的注意事项,所引起的任何故障和损失均不在厂家的保修范围内,厂家 亦不承担任何相关责任。请妥善保管好所有文件。如有疑问,请与厂家或指定经销商联系。

由于仪器的不断改进或软件升级,说明书可能会有所变化,恕不另行通知。

# 安全:

- 使用指定的电源类型,如有不详情况可与经销商或本公司联系。
- 在探头线与探头、探头线与仪器的连接处,尽量不要浸油、浸水,以免产生瞬间高压电弧打火,避免 导致仪器的非正常工作。
- 不要在插头连接松驰的地方使用充电器。
- 如使用另外的电源线,其负载不小于随机配备的电源线的安培数。
- 仪器应存放在干燥清洁的地方,避免强烈振动。
- 仪器长期不工作时,应定期通电,通常为每月一次。
- 在进行外部设备连接时,必须在关掉电源的状态下进行。
- 关机后请等待 30 秒以上再开机。
- 如果本仪器动作有所失常,请与经销商或本公司联系。
- 请勿擅自拆装本机,修理事宜请与本公司联系。

# 充电电池说明:

● 本的所有仪器均使用高性能聚合物锂离子电池,充电时间尽可能不要超过 4 小时,新仪器使用的前三 次,也不要过度放电,否则会对减少电池使用寿命。

# 产品标准配置:

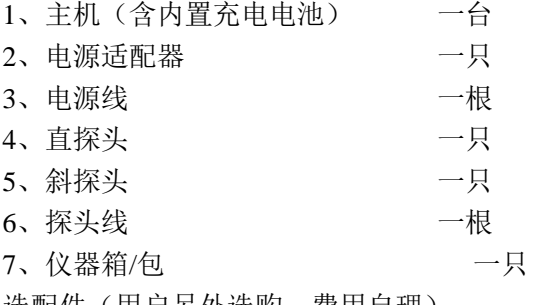

选配件(用户另外选购,费用自理)

- 1、 打印机、计算机、监视器、另配探头和探头线
- 2、 实用探伤软件、打印/计算机通讯线、计算机驱动软件

# 2.键盘说明

该仪器的键盘为非常智能化的薄膜键盘,熟悉它的操作规律后可以非常简单的进行调节。

# 【电源】键/开机:

按住"电源"键一秒种后, 仪器显示有关您单位和生产厂家以及该仪器的详细信息。 此时按超声探伤即进入探伤画面。

其余功能为针对特别用户使用,也许您无法使用。

### 软关机:

该仪器为高度数字集成化产品,所以建议您正常使用时用"软关机"来关闭仪器,这样可以确保您已保存 的参数在任何状态下都不会丢失。

"软关机"在"数据处理"菜单下选择"关闭电源"即可。

# 硬关机:

在误操作导致仪器出现异常状态且无法软关机时,按住"电源"键 4 秒种后,仪器将关闭电源。 但此时未保存的参数将丢失。

## 电池电量/自动关机:

在电池电量无法驱动仪器工作时,仪器将自动关机。

电池电量在仪器的左下角显示(如果没有显示 Bat 值, 按"返回"键即可显示)。

当电池电量 Bat 显示值小于 10 时,建议您尽快保存数据以免丢失;或插上充电电源给电池充电(此时可同 时工作)。

六个【箭头指向】键是指选择某个对应的屏幕显示功能。

### 0 到 9 为 10 个【数字】键, 在需要输入数字的功能时使用, 输入结束后按"回车"键确认。

数字键盘区的【一】键为"负号"键。

数字键盘区的【.】键为"小数点",也可以代替【探头参数】里面的【晶片尺寸】的乘号\*键。

【退格】键是指错误的输入某个数字时,取消错误的数字,重新输入正确的数字。

【 返回】键是指返回到上一级菜单或中断某个正在使用的功能。

【回车】键是指在执行某个功能时按屏幕提示操作或输入数字后确认。

【+加】/【-减】为调节键,这时需要结合当前的步进值进行调节。

注: 反复按某个键可以选择当前的步进值,步进值显示在屏幕的右下角,然后按"+加"/ "-减"键调节。

### 【定量】键:

正常探伤时, 仪器右边的状态显示区中, "s、x、y、h 和当量值"分别代表屏幕上最高波的"距离、水平、 深度、幅度和当量值"。

如果您要定量的波形不是最高波时,可按"定量"键波形冻结后,用"+加"/"-减"进行选择定量,此时 右边状态显示区中的"s、x、y、h 和当量值"即为选中波的"距离、水平、深度、幅度和当量值"。 选中后的波形颜色发生改变。

再按"定量"键波形取消冻结,恢复正常。

# 【声程】键:

声程为当前屏幕上的显示刻度值,在右边状态显示区中用"声程或 D= "表示。您可以根据工件的厚度调 节,以便达到最佳的波形显示效果。

声程的调节可以直接用数字输入,也可以结合当前的步进值(反复按"声程"键选择步进值)用"+加"/ "-减"键调节。

### 【增益】键:

增益为当前仪器的使用灵敏度,和模拟仪器的衰减相反,在右边状态显示区中用"增益或 dB= "表示。 增益的调节可以直接用数字输入,也可以结合当前的步进值(反复按"增益"键选择步进值)用"+加"/ "-减"键调节。

# 3.探伤菜单

# 调节提示:

按某个箭头对应的键时,会进入到下一级菜单或该键颜色会改变。

按"返回"键时,可返回到上一级菜单

在需要改变某个参数数值时,先选择该键,然后最好直接用数字键快速输入;或者反复按该键,选择到合 适的步进值后,用"+"或"-"键调节。

在需要改变某个设置状态(非参数数值)时,先选择该键,然后用"+"或"-"键调节,直到选择到合适 的设置。比如改变探头类型、改变标度设定时

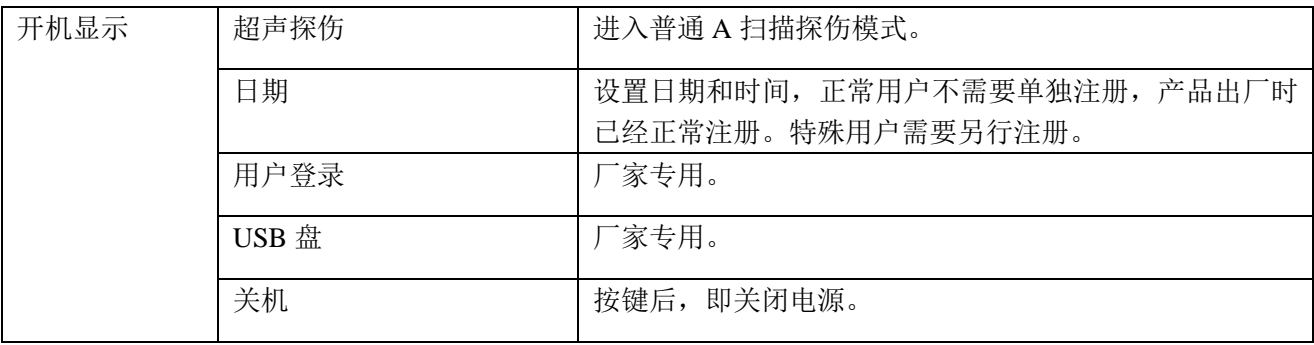

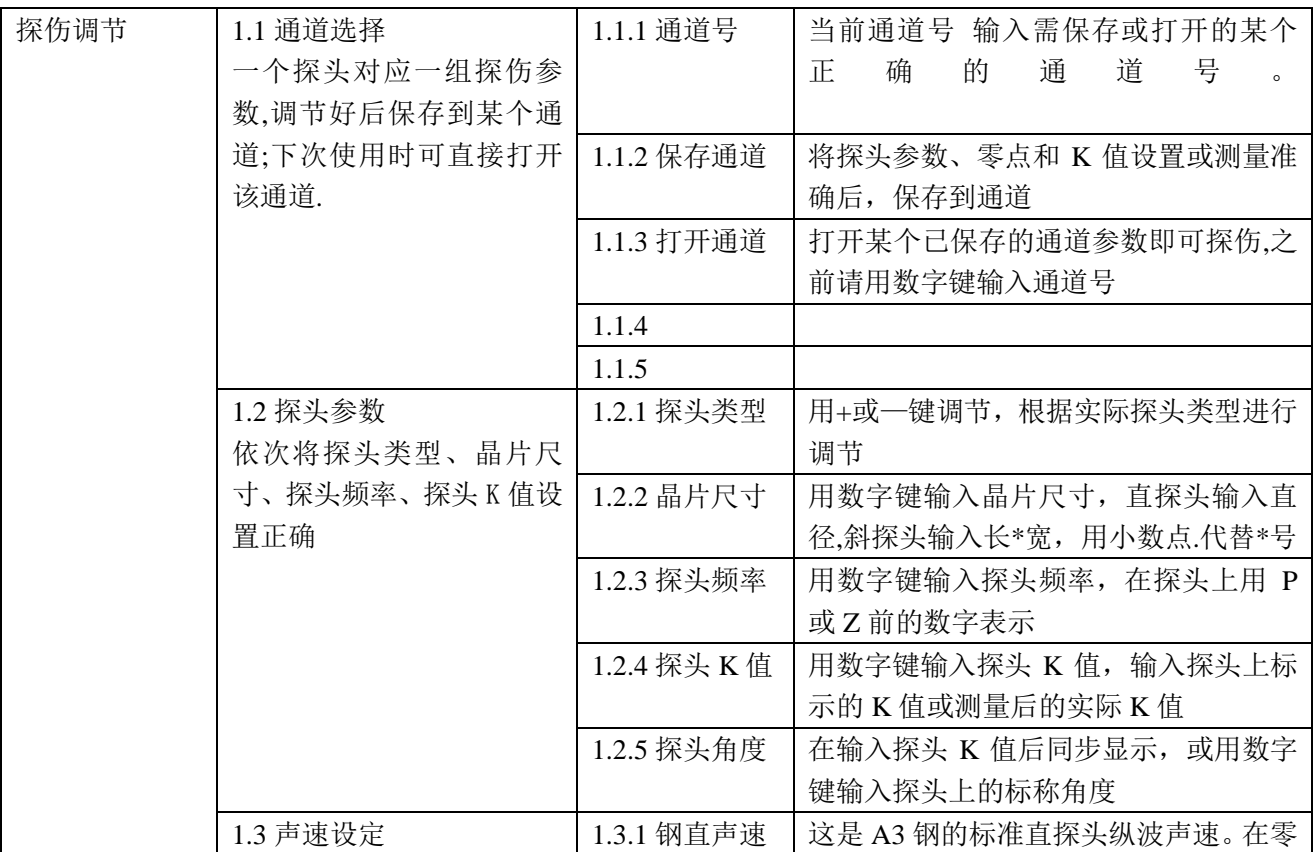

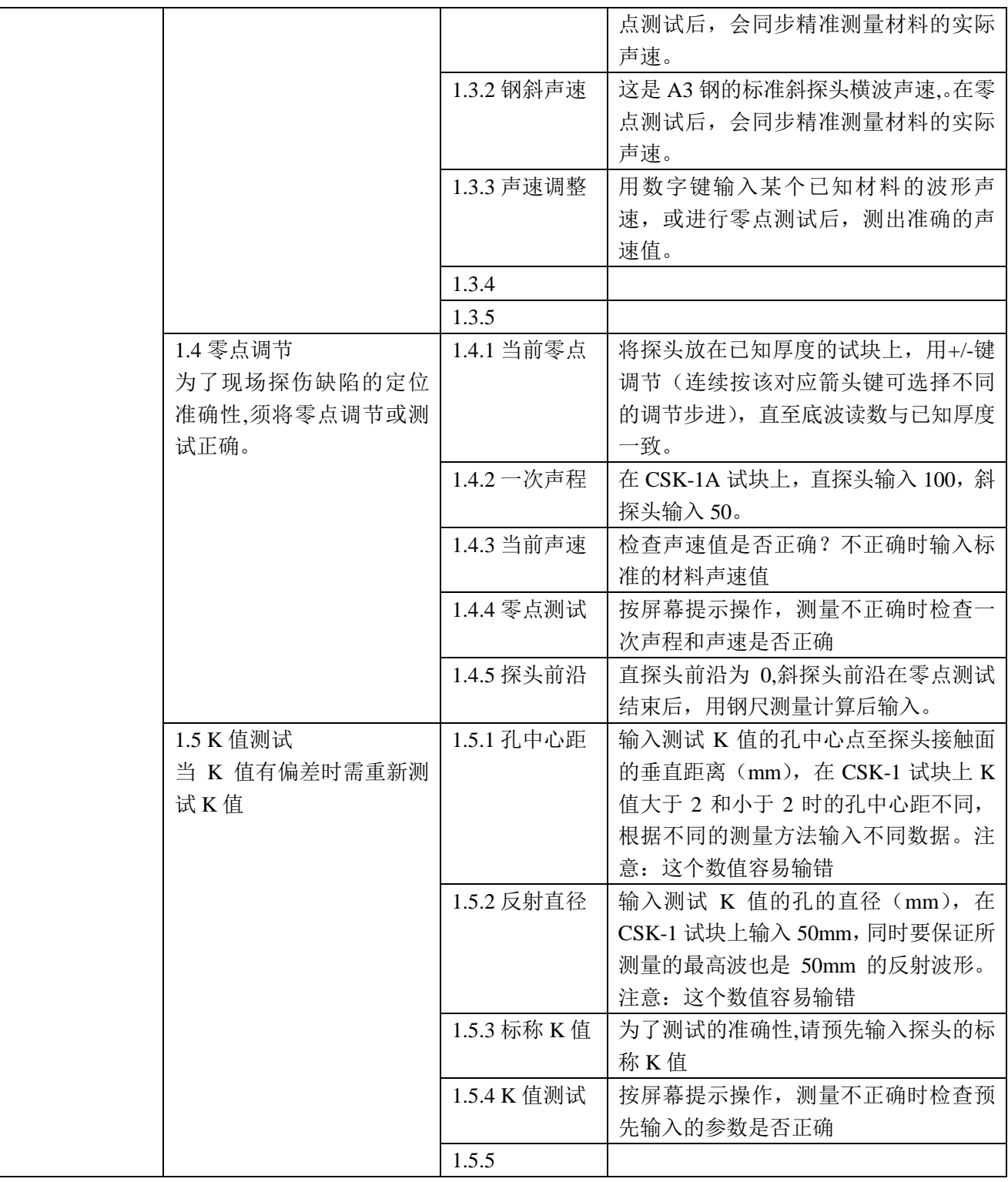

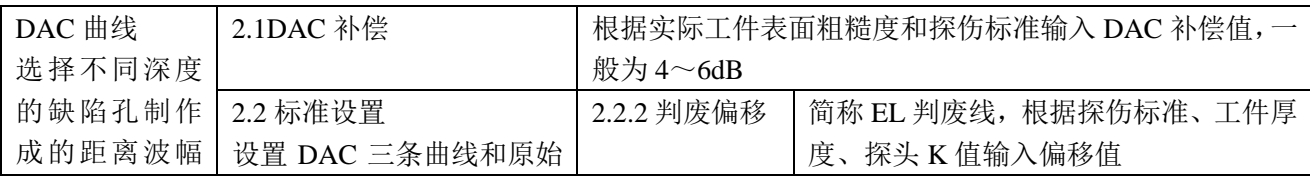

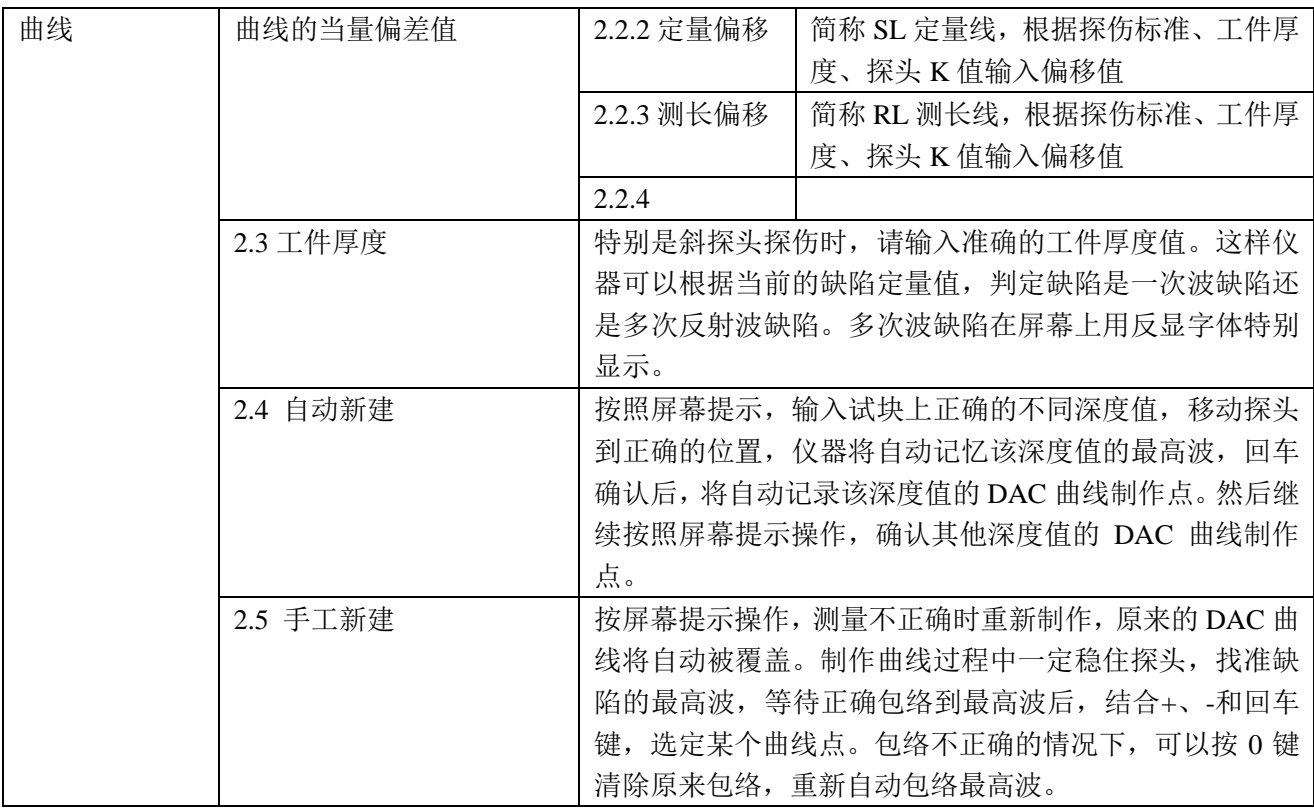

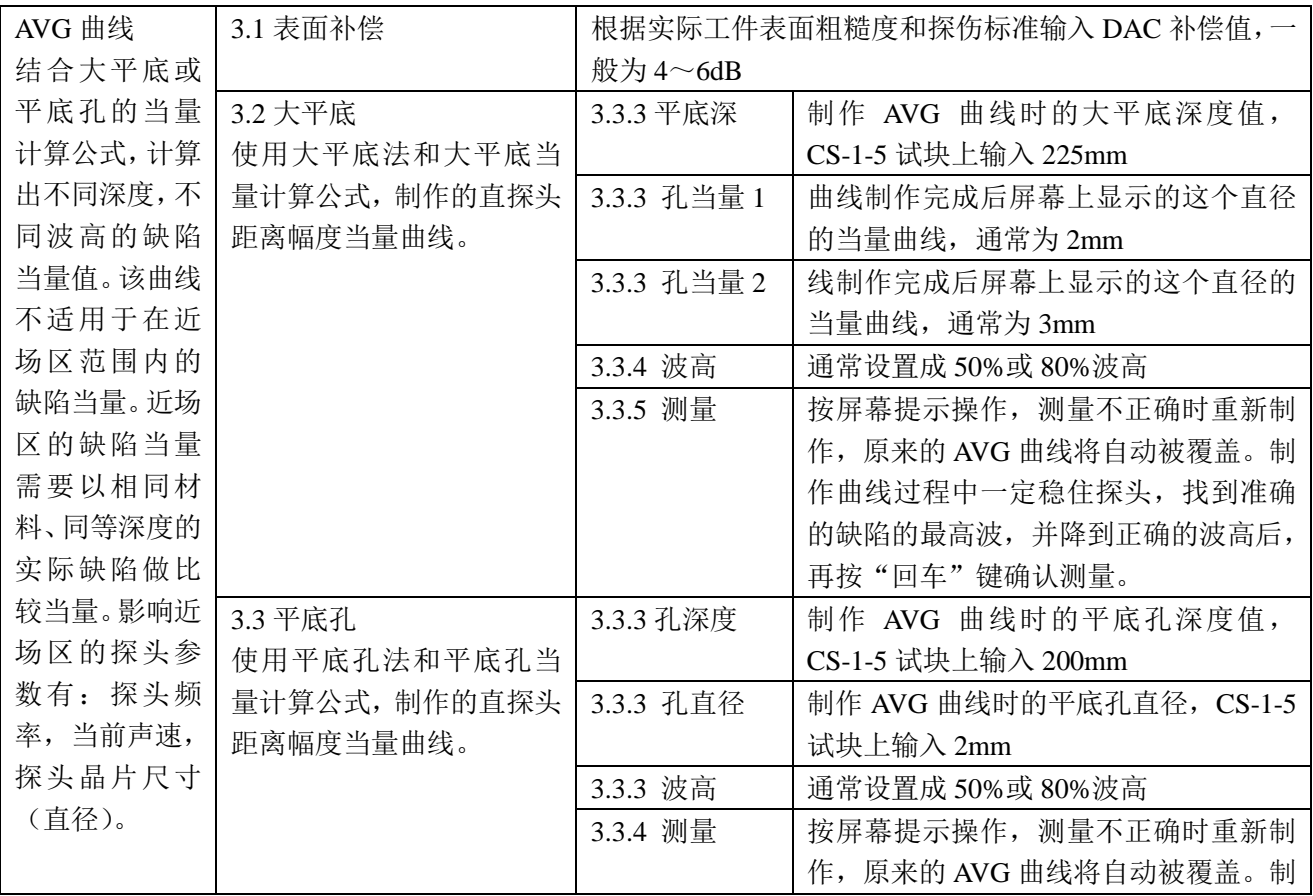

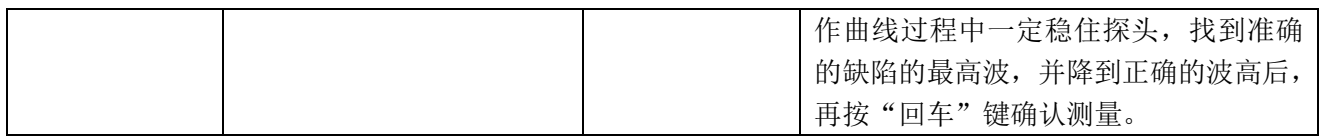

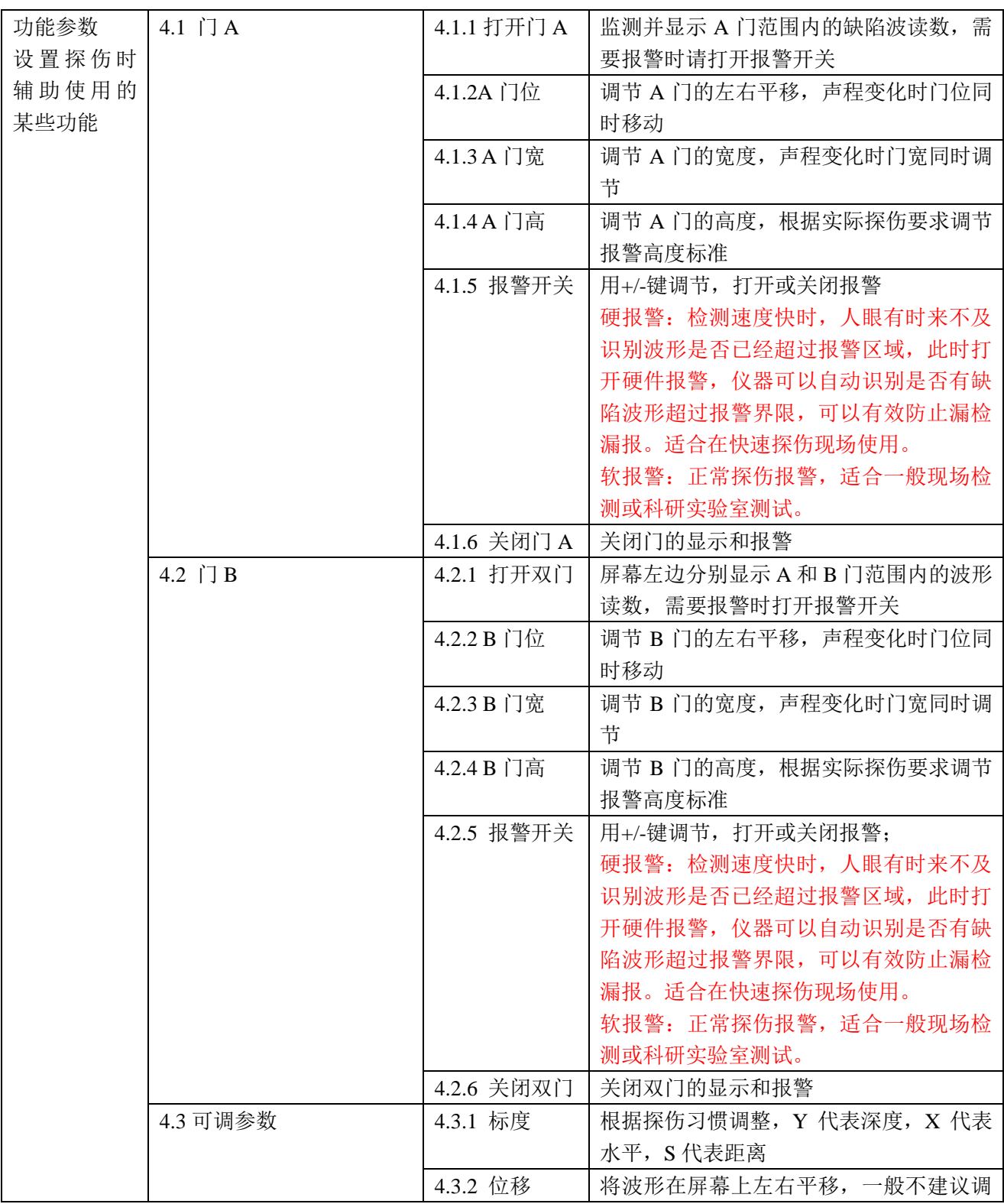

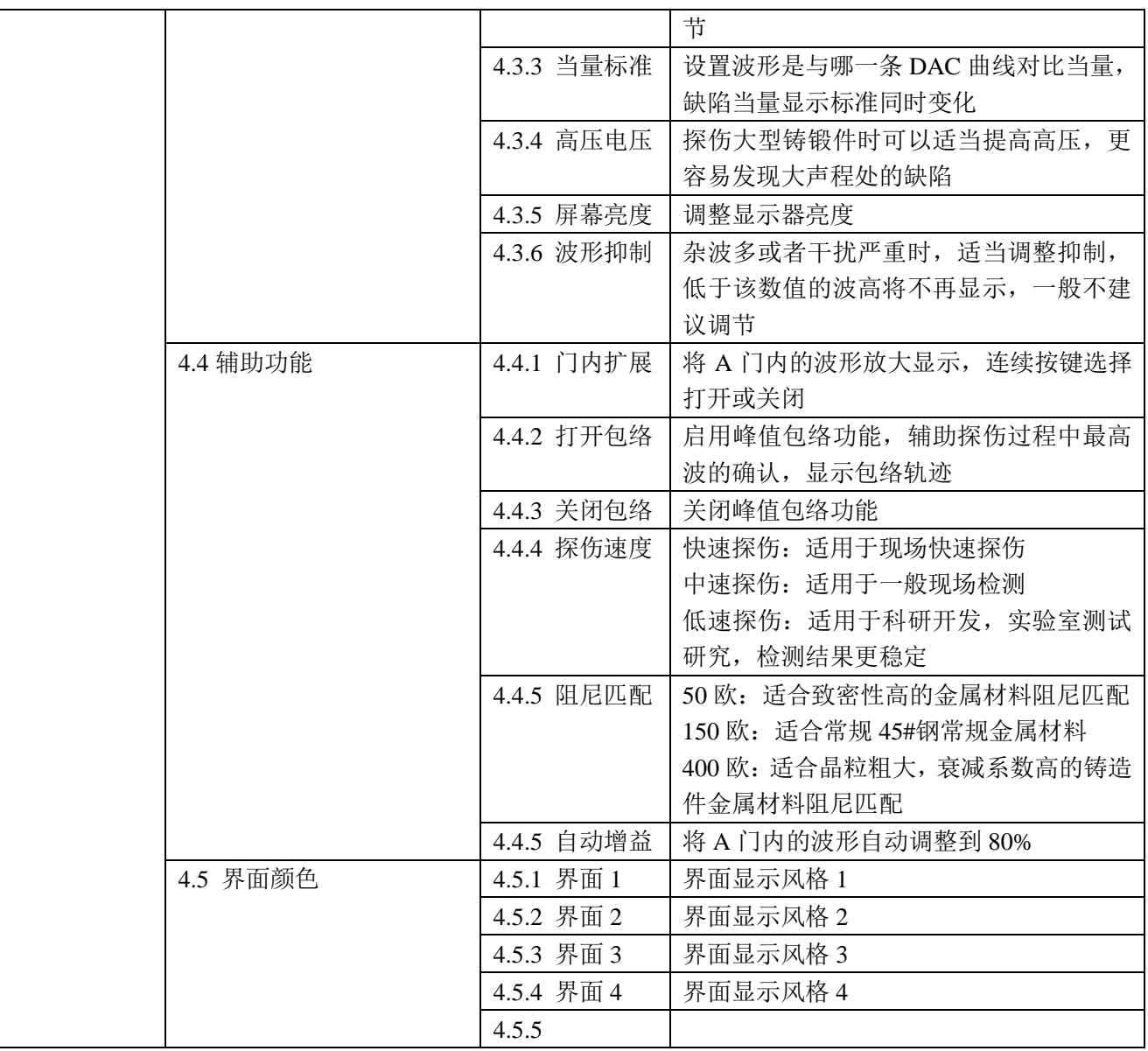

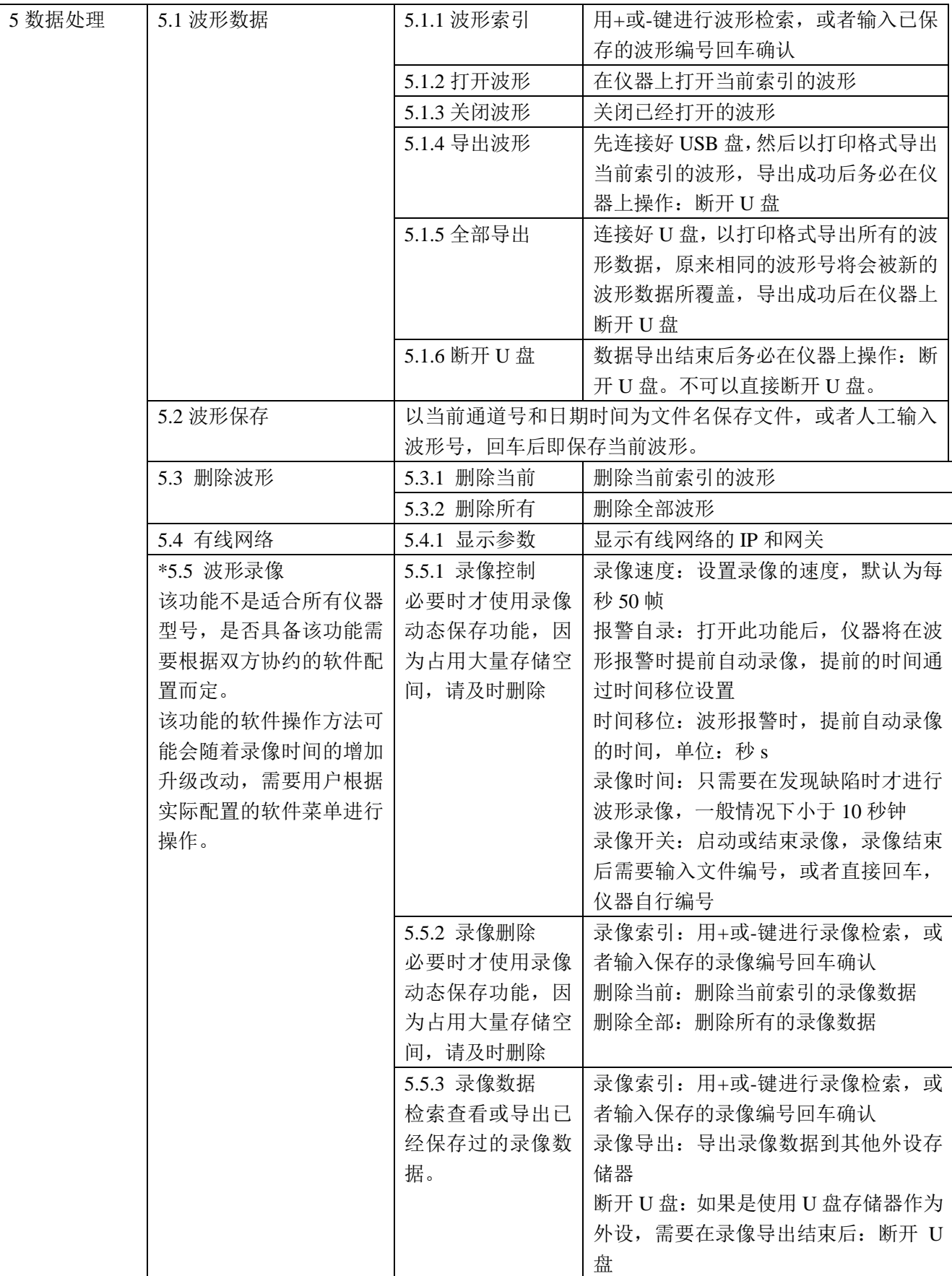

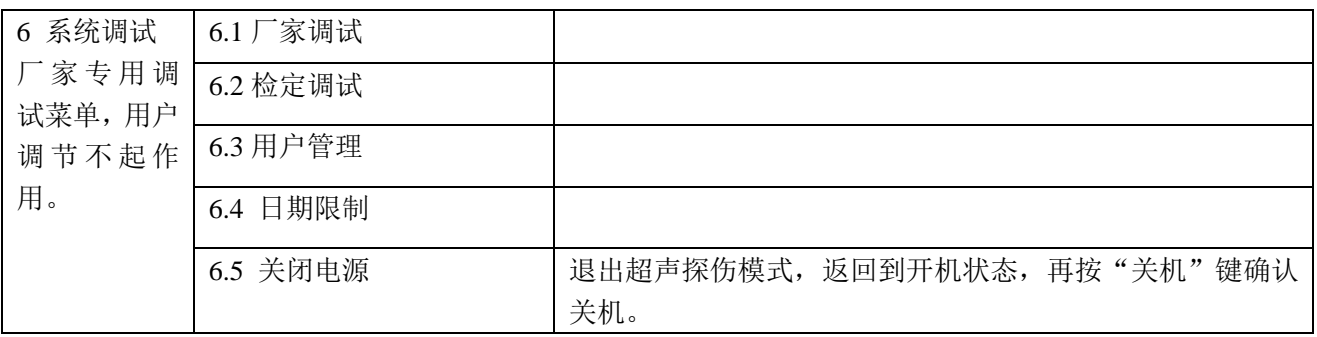

# 4. 快速调试举例

### 4-1 纵波直探头调校

#### 4-1-1 纵波直探头的零点测试

开机后按【探伤调节】→【探头参数】 键, 将【探头类型】用"+"/ "一"键调整为直探头, 并按照探 头上的标示依次将【晶片尺寸】(乘号用小数点代替)、【探头频率】、【探头 K 值】或【探头角度】设置正 确,将探头与仪器连接好。

(注:探头类型改成直探头后,【探头 K 值】和【探头角度】自动默认为 0)

按【探伤调节】→【声速设定】,选择【钢直声速】,5900m/s

按【探伤调节】→【零点调节】,将【一次声程】设置为"100mm",检查【声速】是否为: 5900m/s; 将直探头放在 CSK-IA 试块上,移动探头寻找最高回波后, 按【探伤调节】→【零点调节】→【零点测试】 键,稳住探头不动,屏幕的系统区出现"测试成功",即完成直探头零点调校。

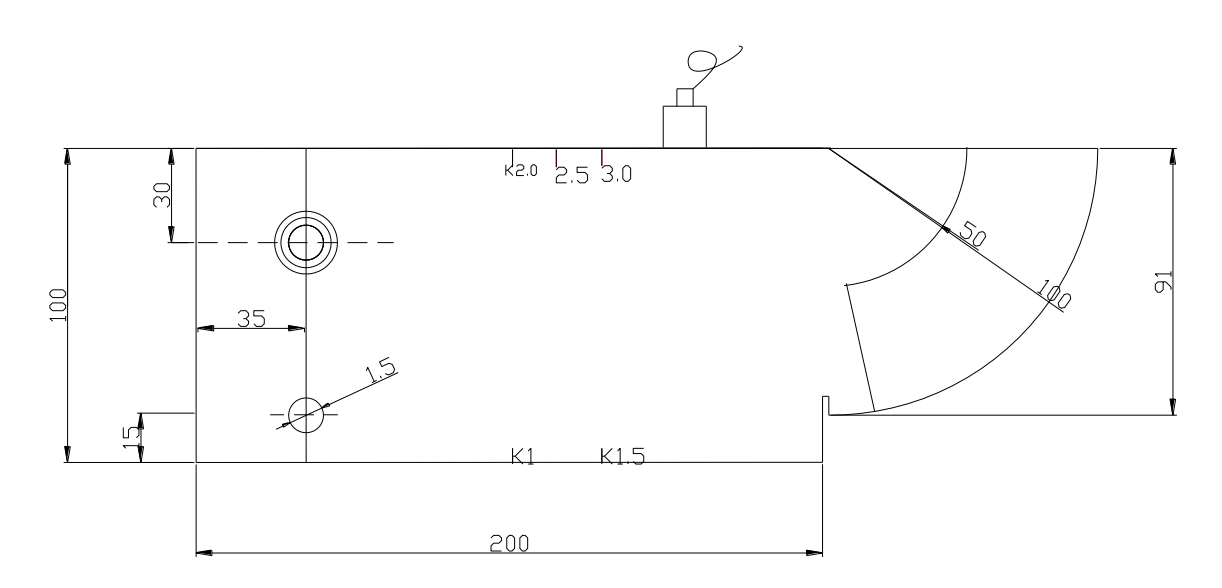

#### 4-1-2 纵波直探头在 CS-1-5 试块上的 AVG 曲线制作:

按【AVG 曲线】→【平底孔】方法制作曲线,将【孔深度】设置为 200mm,【孔直径】设置为Ф 2mm,【波 高】设置为 50%

将探头放在 CS-1-5 试块上,压紧探头,找到 200mm 孔深的最高波,此时按【AVG 曲线】→【平底孔】→ 【测量】键,按照屏幕提示:稳住探头,等待最高波降到 50%,【回车】键确认后,AVG 曲线就制作完成 了。此时屏幕上会显示出两条 AVG 曲线:一条代表【孔直径---当量 1】Ф 2mm 的曲线,另外一条代表【孔 当量 2】Φ 3mm 的曲线。直探头探伤过程中, 缺陷波会以这两条曲线为标准, 显示出模拟的当量大小, 并 在左边的 DLa 数值区显示出当量Ф 值。

注:如果使用【AVG 曲线】→【大平底】方法制作曲线,需要将【平底深】设置为 225mm,【孔当量 1】 设置为Φ 2mm, 【孔当量 2】设置为Φ 3mm, 【波高】设置为 50%; 将探头放在 CS-1-5 试块上, 压紧探头, 找到 225mm 大平底的最高波, 此时按【AVG 曲线】→【大平底】→【测量】键, 按照屏幕提示: 稳住探 头,等待最高波降到 50%,【回车】键确认后,大平底 AVG 曲线就制作完成了。此时屏幕上会显示出两条

AVG 曲线:一条代表【孔当量 1】Ф 2mm 的曲线,另外一条代表【孔当量 2】Ф 3mm 的曲线。 注: 在制作 AVG 曲线时, 要注意所用探头的频率和晶片尺寸是否适宜, 在参数菜单中的数值是否正确; 在 制作 AVG 时, 理论上只计算了三倍近场区之后的数值, 三倍近场区之前不显示曲线或仅显示为直线, 如果 用户所用试块深度较小,则需用多次波,使所需回波处于三倍近场区之后。 曲线制作完成以后保存通道【探伤调节】→【通道选择】→【通道号】→【保存通道】 CS-1-5 试块图形:

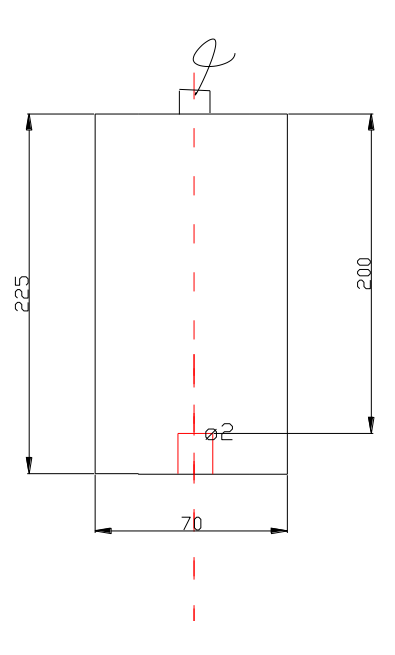

### 4-2 横波斜探头调校与应用

### 4-2-1 斜探头入射零点快捷调校

### 准备工作:电源键开机,进入超声探伤后;

按【探伤调节】→【探头参数】 键, 将【探头类型】用"+"/ "一"键调整为斜探头; 并按照探头上的 标示依次将【晶片尺寸】(乘号用小数点代替)、【探头频率】、【探头 K 值】或【探头角度】设置正确, 将 探头与仪器连接好。

按【探伤调节】→【声速设定】,选择【钢斜声速】,3240m/s

按【探伤调节】→【零点调节】, 将【一次声程】设置为"50mm", 检查【声速】是否为: 3240m/s;

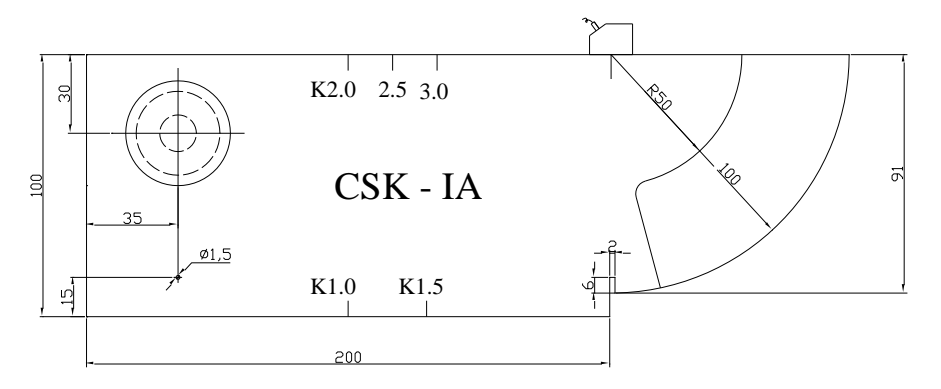

将斜探头放置在 CSK-IA 试块的 R50 和 R100 的圆心处,首先在靠 R50 弧面一侧水平方向移动探头寻找最 高反射回波,找到 R50 最高波后就稳住探头,然后按【探伤调节】→【零点偏移】→【零点测试】键,等 待仪器自动调整增益将最高波调整到 80%(如果反射波比较低,调节增益让反射波波幅达到 20%以上),按 照屏幕提示: "稳住探头, 等待门内最高波调至门高; "返回"终止执行, "回车"确认完成, 按"0"键清 除当前包络。按【回车】键确认正确的波形;

【回车】确认后在靠 R100 弧面一侧水平方向移动探头寻找最高反射回波, 按照屏幕提示: "稳住探头, 等 待门内最高波调至门高;"返回"终止执行,"回车"确认完成,按"0"键清除当前包络。按【回车】键确 认正确的波形;测试完毕后,屏幕的系统区会显示"测量成功"或"测量失败";

测量结束后,探头稳住不动,请用钢尺测量探头前端到 CSK-IA 试块 R100 端边的距离 X,然后用 100-X 所 得到的数值就是探头的前沿值,进入【探伤调节】→【零点调节】→【探头前沿】将探头前沿值改为实测 数值。

### 4-2-2 斜探头 K 值测试(以 K2.0 为例)

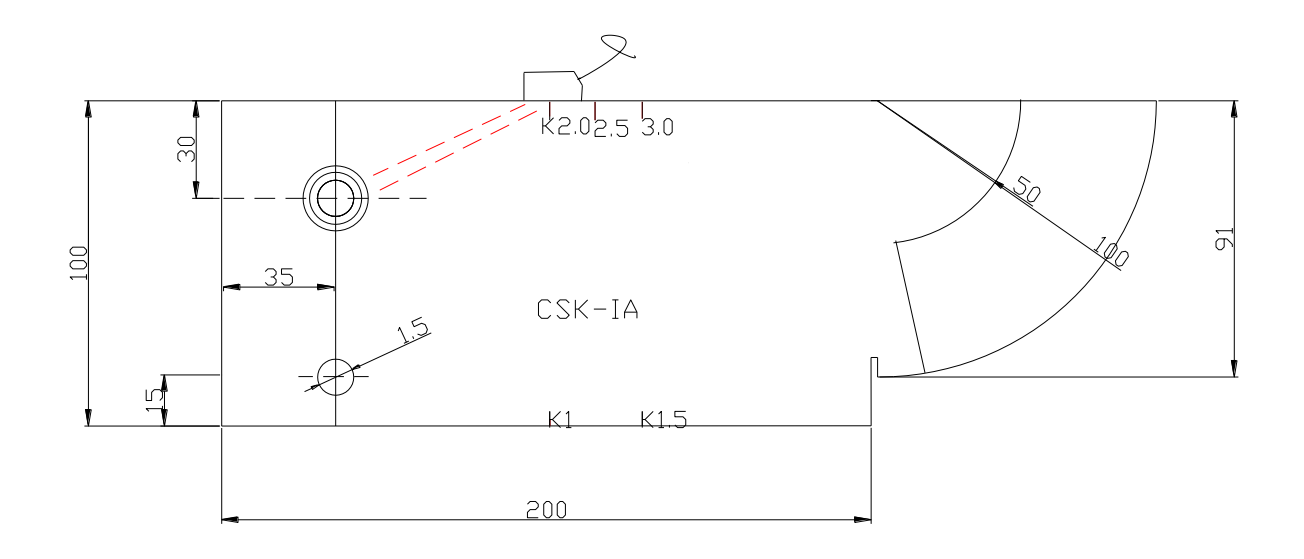

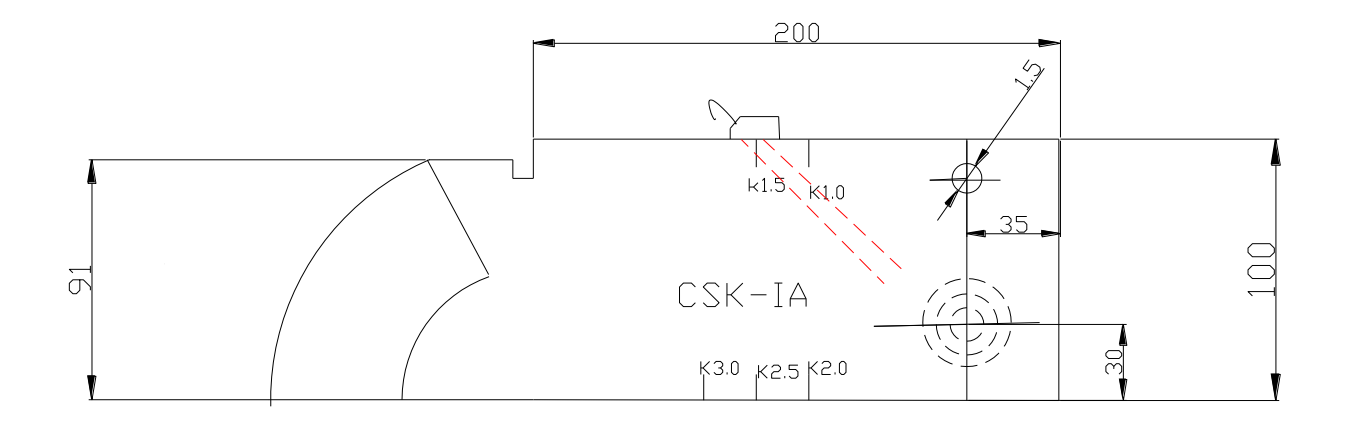

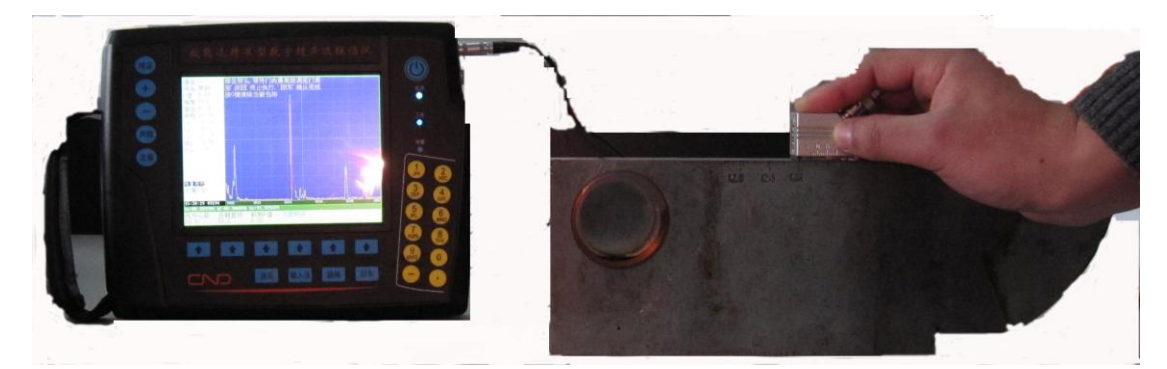

按【探伤调节】→【K 值测试】,将【孔中心距】设置为 30mm,【反射直径】设置为 50mm,【标称 K 值】 设置为 2.0;

将探头标 K2.0 刻槽靠向 Φ0 一侧, 前后移动探头找出孔波最高波,稳住探头, 等待仪器自动调整增益将 最高波调整到 80%,按屏幕提示:稳住探头,等待门内最高波调至门高;按【返回】终止执行,【回车】确 认完成: 按【0】键清除当前包络(如果当前的包络波形不是实际测试 K 值的最高波形,可以按【0】键清 除当前包络,重新包络新的波形)。【回车】键 K 值测试完毕,并在左边的数字显示区自动刷新实际测量的 K 值。

注: K 值小于 2.0 的探头 (比如 K1.0, K1.5 的探头), 测试 K 值时需要将 CSK-IA 试块上下翻转过来测试 K 值,此时就需要将【孔中心距】设置为 70mm,【反射直径】设置为 50mm

### 4-2-3 CSK-IIIA 试块上制作距离—波幅曲线(DAC)

首先参照探伤标准,比如 JB/T4730.3-2005 标准,检测 15mm~46mm 的焊缝为例, 即判废: +5、定量: 一 3、评定:-9、表面补偿按+4dB,进入【DAC 曲线】,分别将【DAC 补偿】设置为 4.0,【判废偏移】设 置为+5dB,【定量偏移】设置为-3dB,【测长偏移】设置为-9dB,

按【DAC 曲线】→【手工新建】开始制作新的 DAC 曲线,将探头对准 CSK-IIIA 试块上 10mm 的孔深, 仪 器自动调整增益和声程,稳住探头找到 10mm 孔深的最高波,按照屏幕提示(如果反射波比较低,适当调 节增益):使用【定量】键,【+】和【—】选波,【回车】键确认,上一级【返回】键结束。(【定量】键的 作用是冻结波形;【+】和【一】键的作用是前后移动光标,选择波形;),【回车】键选定第一个点后,仪器 会根据第一点的深度自动调整声程,此时只需要继续移动探头,找到下一点的最高波,并按照屏幕提示依 次将(10mm、30mm、50mm……)的波形确认即可。(本仪器最少做 2 个点,最多做 10 个点)

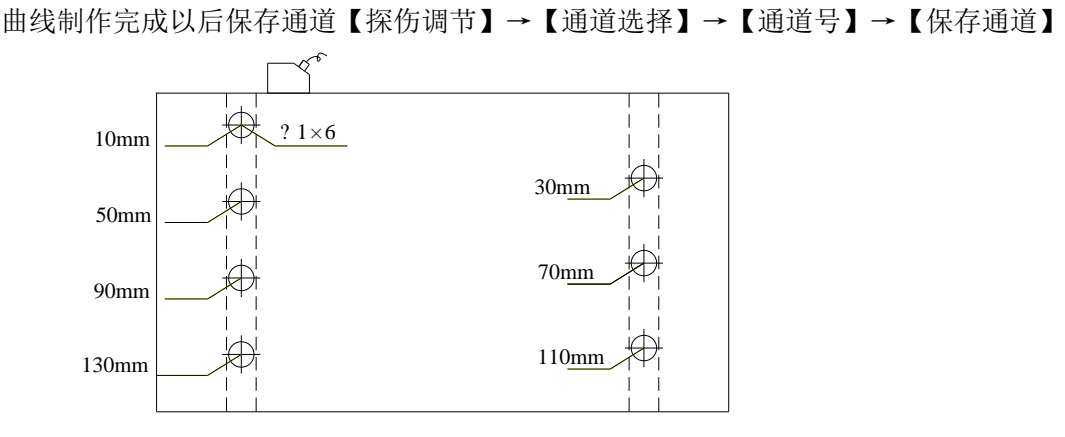

# 4-3 锻件探伤实际操作

正常锻件探伤时,缺陷的深度位置大于 10mm 的情况下,可以直接根据事先制作好的正确的 AVG 曲线,来 定量缺陷的当量大小 ø值。

注:在制作 AVG 曲线时,要注意所用探头的频率和晶片尺寸是否适宜,在探头参数菜单中的数值是否正确; 在制作 AVG 时, 理论上只计算了三倍近场区之后的数值, 三倍近场区之前不显示曲线或仅显示为直线, 如 果用户所用试块深度较小,则需用多次波,使所需回波处于三倍近场区之后。

缺陷的深度位置小于10mm 的情况下,属于近场区缺陷,不适用于通常的 AVG 曲线, 就需要结合专业的探 伤知识运用专业公式来计算近场区缺陷的当量大小。

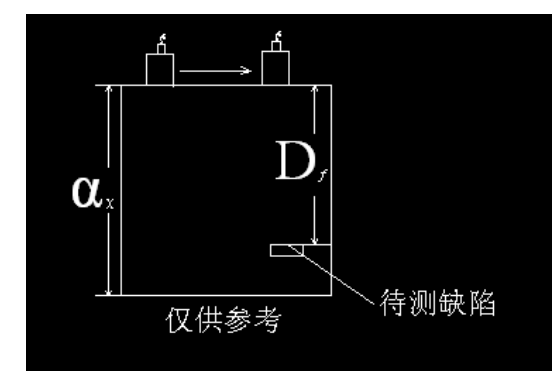

记录缺陷坐标值(X,Y)如下图:

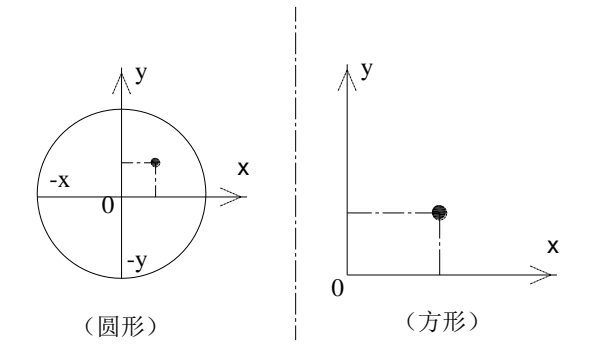

记录锻件 X、Y 坐标值时,明确锻件的实际标号位置,确定 X、Y 坐标轴,正确记录锻件 X、Y 坐标值。 锻件探伤报告表

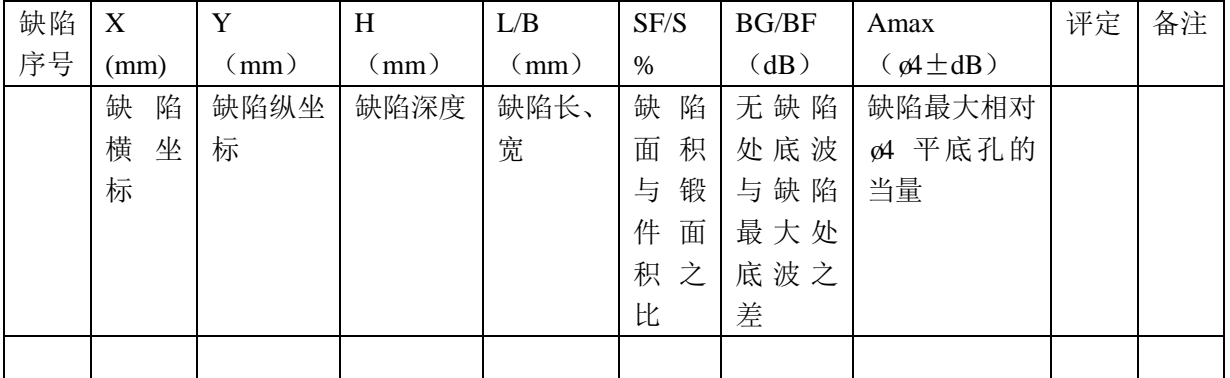

注意:

探伤过程中,手不松开探头,保持探头与待测工件的耦合,用力均匀进行扫查工作,正确的记录检测数据。 ±dB— 该数据在检测过程中可能出现+dB 或 - dB.根据实际值记录。

### 4-4 钢板探伤应用

直探头钢板探伤中主要以检测缺陷面积为主,因此要求操作人员对缺陷进行判别和定量。

探测范围的调整

探测范围的调整一般根据板厚来确定。接触法探伤板厚 30mm 以下时,应能看到 B10(十次底波),探测范围 调至 300mm 左右。板厚在 30-80mm,应能看到 B5(5 次底波),探测范围为 400mm 左右。板厚大于 80mm, 可适当减少底波的次数,但探测范围仍保证在 400mm 左右。

灵敏度的调整

在本仪器中以平底孔试块法为例讲解仪器调节方法: 当厚板 > 20mm 时, 使用下图中平底孔试块的 ø 平底 孔第一次回波达 50%作为探伤灵敏度。

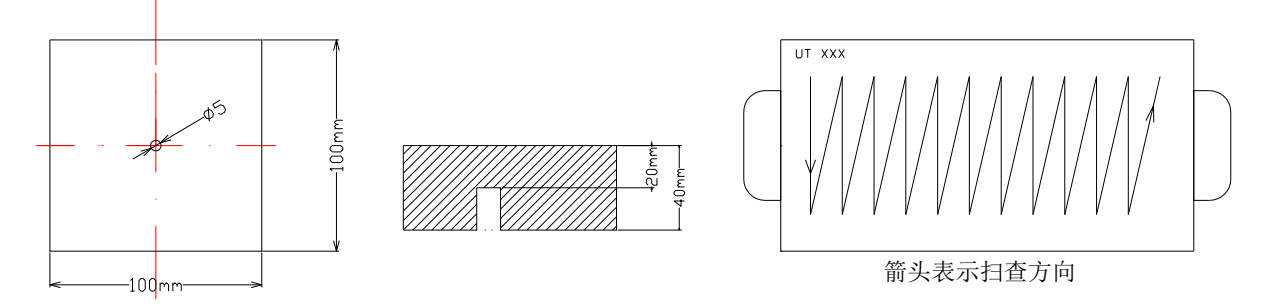

将探头放在平底孔试块上,移动探头找出 ø 平底孔的最大回波,调节增益,将第一次反射回波调节到满刻 度的 50%高度,此时的增益读数为探伤灵敏度、然后将探头放置在待测钢板上进行扫杳。

当板厚≤20 可直接在待测钢板上找出第一次底波,并将其调整到 50%高度,再按增益键,提高 10dB 作为 探伤灵敏度。

缺陷的判别与测定

缺陷的判别

在探伤过程中,观测屏幕上的波形,根据缺陷波和底波来判别钢板中的缺陷情况,确定以下几种情况作为 缺陷。

缺陷第一次反射波 F1≥50%

第一次底波 B1<100%,第一次缺陷波 F1 与第一次底波 B1 之比 F1/B1≥50%。

第一次底波 B1<50%

缺陷的测定

探伤中发现缺陷以后,要测定缺陷的位置、大小、并估判缺陷性质。

缺陷定量:钢板中缺陷常用采用测长法测定其指示长度和面积。JB/T4730-2005 规定:

当 F1≥50%或 F1 / B1≥50%(B1<100%=时,使 F1 达 25%或 F1 / B1 达 50%时探头中心移动距离为缺陷指 针长度,探头中心轨迹即为缺陷边界)。

当 B1<50%时,使 B1 达 50%时探头中心移动距离为缺陷指示长度,探头中心轨迹即为缺陷边界。

当扫查过程中发现了符合上述情况的时候,拿起探头,用记号笔在钢板上画上记号作为一个边界点,然后 再依次类推,找出其它的边界点(大约八个点就足以确定缺陷的面积了)。

缺陷位置的测定:根据发现缺陷的探头位置来确定,并在工件上作标记,然后测量出缺陷距钢板左边的最

小距离 L1、距钢板下边的最小距离 L2,缺陷的最大指示长度 L3 并算出缺陷面积。如下图所示:

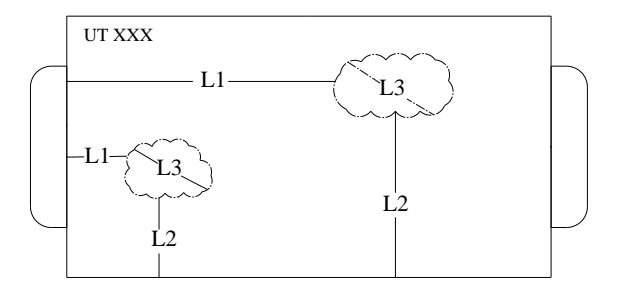

将所测数值依次填入表内:

| 编号 |        |  | L2 (mm)   L3 (mm)   S1 (mm)   对任意 1*1 面积的百分   评级 | 备注 |
|----|--------|--|--------------------------------------------------|----|
|    | $mm$ ) |  | 比 (%)                                            |    |
|    |        |  |                                                  |    |
|    |        |  |                                                  |    |

### 4-5 焊缝探伤实际操作

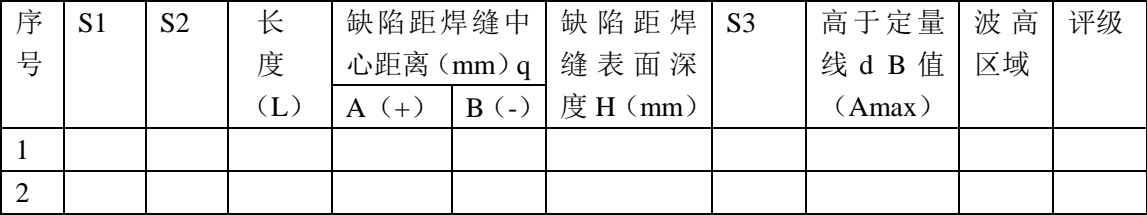

在焊缝探伤中需要记录以下数值

注: S1: 缺陷起始点距试板左端其基准线的距离

S2:缺陷起终点距试板左端基准线的距离

S3:缺陷波幅最高时距试板左端基准线距离

### 操作步骤:

按照前面所述的斜探头的校准方法以曲线制作完成后进入焊缝探伤工作,输入实际探伤中使用的相应 标准。下面以常用 JB/T4730.3-2005 标准为例:

按不同的工件厚度输入曲线的标准,(本例以 15mm<T<46mm 为例, 即判废: +5、定量: -3、评 定: 一9、表面补偿按+4dB 为准。

① 输入标准后,将探头放在待测工件上进行扫查如图所示箭头表示扫查方向。

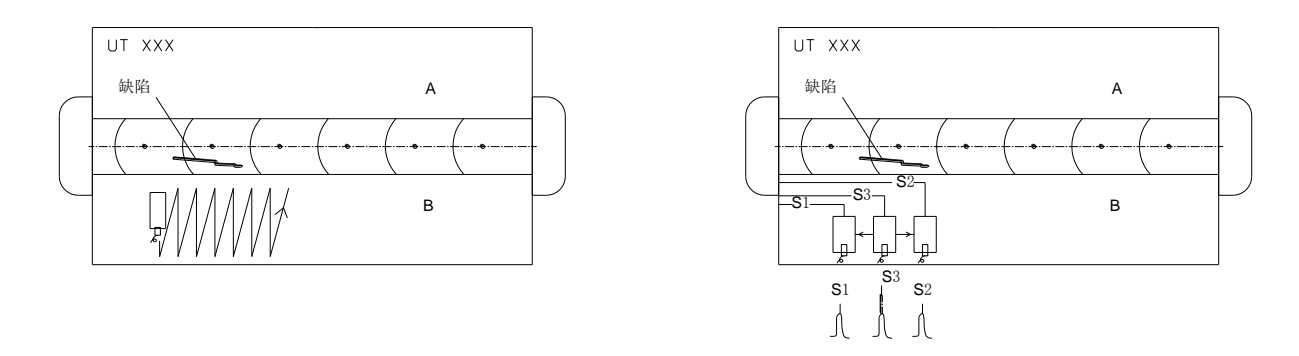

- ② 当发现缺陷后观察回波高度,如果回波高度超过定量线,此时仔细移动探头寻找最高回波,找到最高 回波后,按住探头不动,此时观察屏幕上数据显示区缺陷深度的读数即 H,以及波高所在区域,并用 钢尺量出探头到钢板左端边的距离即 S3,(从探头中心位置测量,或从探头左边测量再加上探头宽度的 二分之一),再观察屏幕上数据显示区缺陷水平的读数,用钢尺从探头前端量出缺陷所在位置,并用钢 尺量出缺陷位置与焊缝中心线的距离,如上图,探头前端到焊缝中心线的距离为 30mm, 而仪器测量出 的水平位置为 27mm,则距焊缝中心距离为 3mm, 缺陷偏向焊缝中心线 B(一)侧, 则记录为 B3 或一3 (即在 B 栏中填写 3), 此时缺陷最大波幅时的数据记录完毕。
- ③ 然后开始测量缺陷长度。调整增益或者使用【功能参数】→【辅助功能】→【自动增益】键将缺陷最 高波调整到满刻度的 80%,此时向左平行移动探头观察屏幕上的回波,当回波降低到 40%的时候,(即 最高波的一半)此时量出探头到钢板左端边距离,记作 S1,此时再向右平行移动探头,回到最高波的 位置,然后继续向右平行移动,直到回波降低到 40%的时候,此时量出探头到钢板左端边的距离,记 作 S2, 然后用 S2-S1 所得到的数值即为缺陷长度(L)。
- ④ 将上面测量出的数据填入表格里相应的栏目中。
- ⑤ 依照上述方法将缺陷逐一找出并测量。

# 5.常见缺陷的波形特征

# 常见缺陷的波形特征

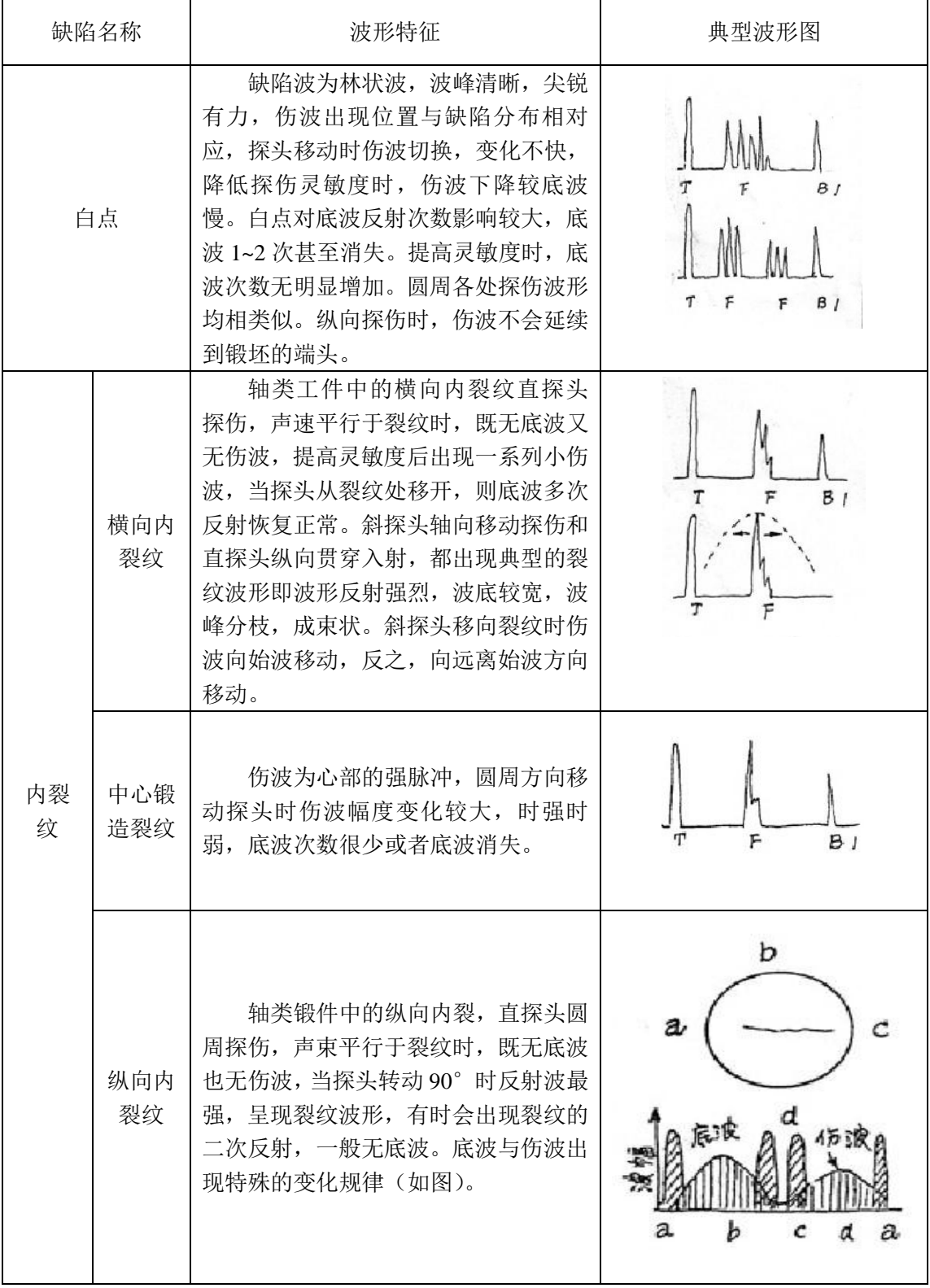

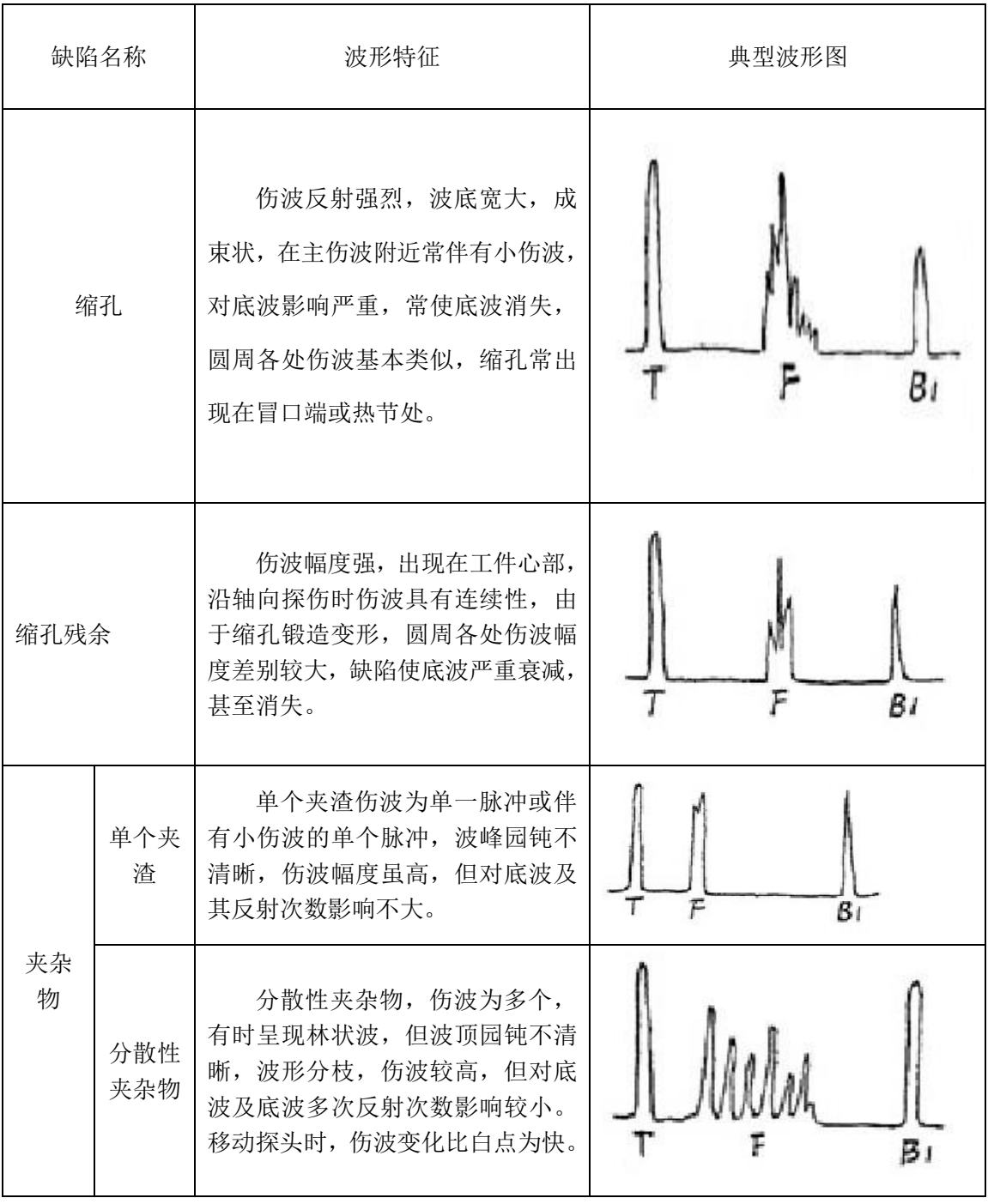

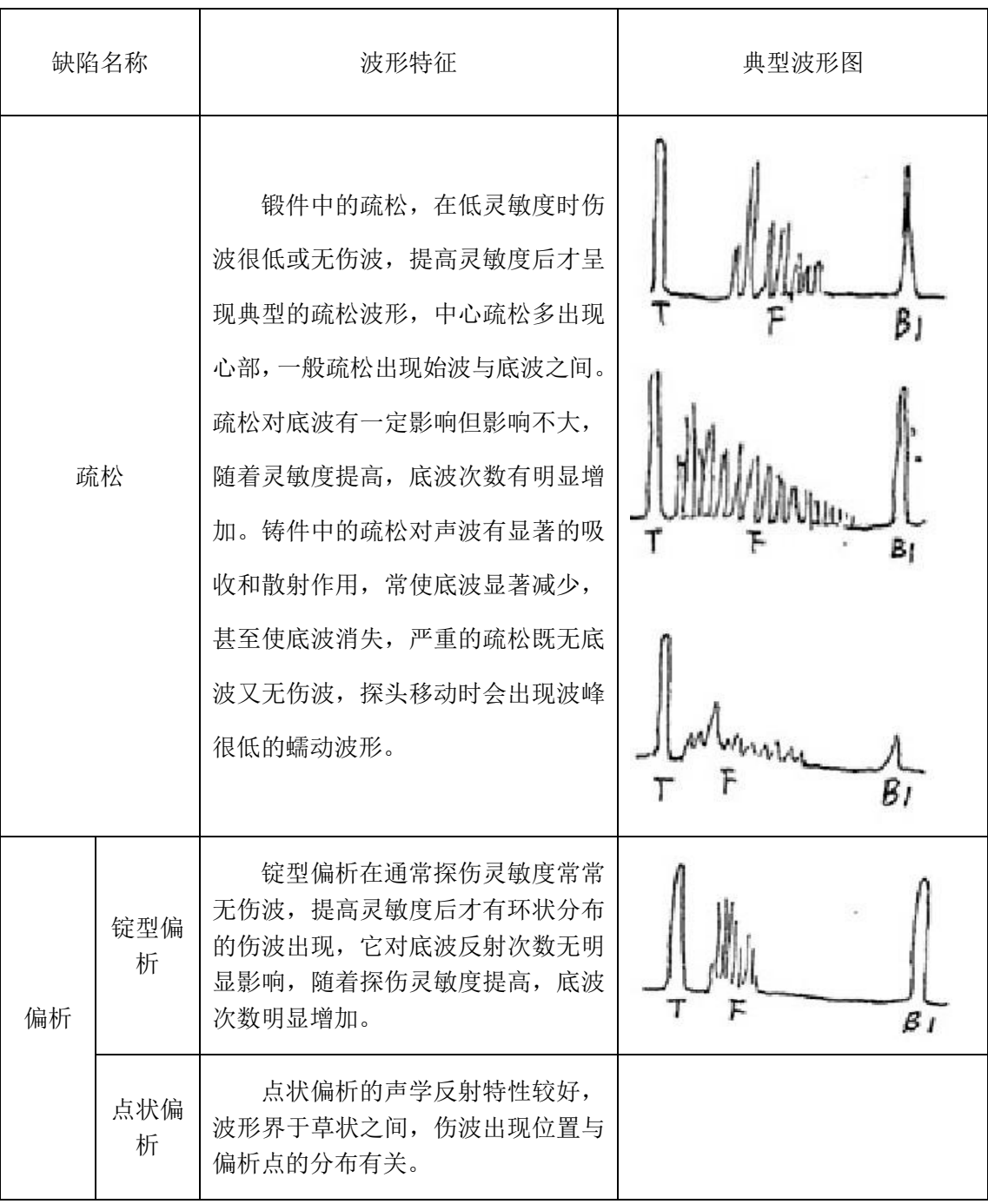

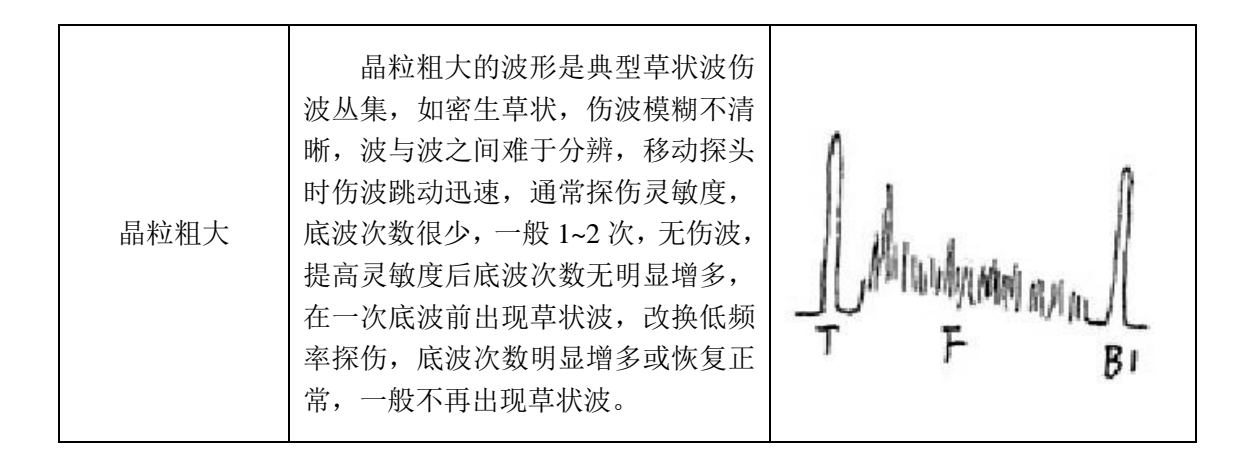

板状(或两面平行的块状)工件,超声波(纵波)探伤时的多次反射底波是均匀的按指数的线递减的多次 脉冲波。

只有当探头移动到工件边缘时,由于工件不光滑和超声波打到侧面而产生迟到回波。

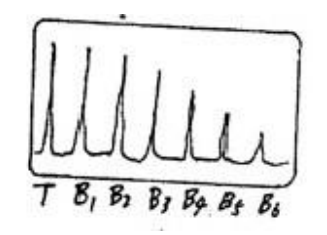

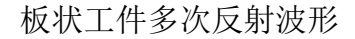

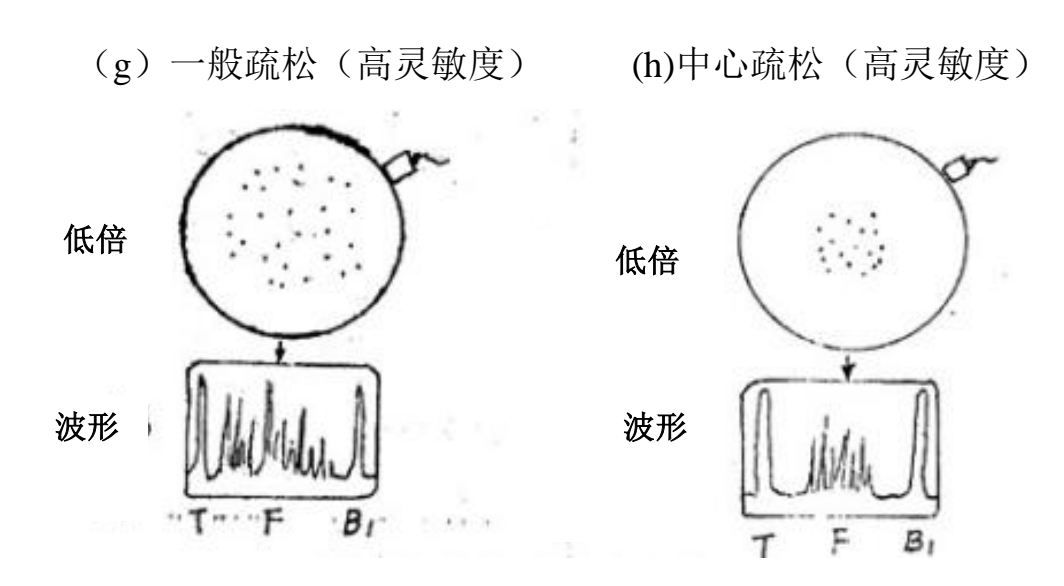

(I)晶粒粗大(高灵敏度)

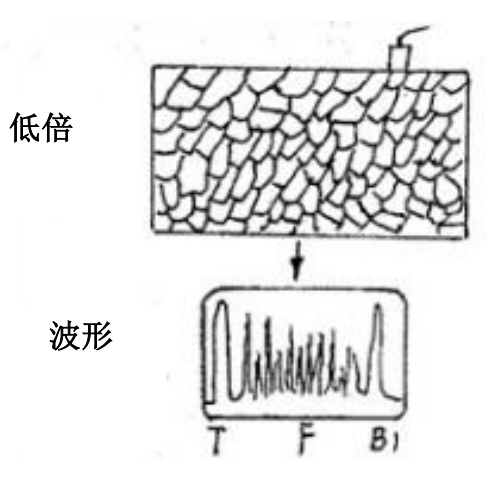

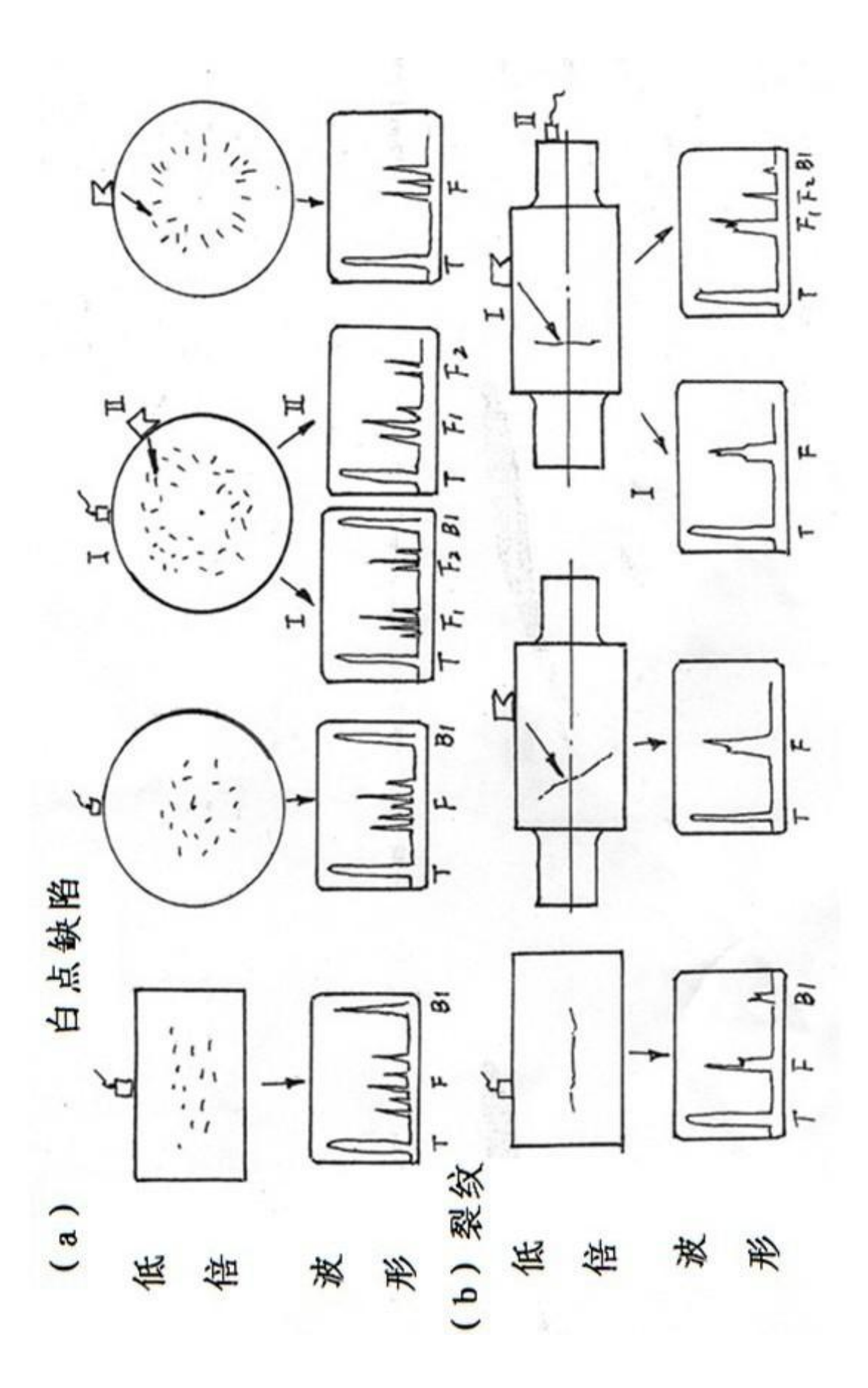

29 apr 20 apr 20 apr 20 apr 20 apr 20 apr 20 apr 20 apr 20 apr 20 apr 20 apr 20 apr 20 apr 20 apr 20 apr 20 apr 20 apr 20 apr 20 apr 20 apr 20 apr 20 apr 20 apr 20 apr 20 apr 20 apr 20 apr 20 apr 20 apr 20 apr 20 apr 20 ap

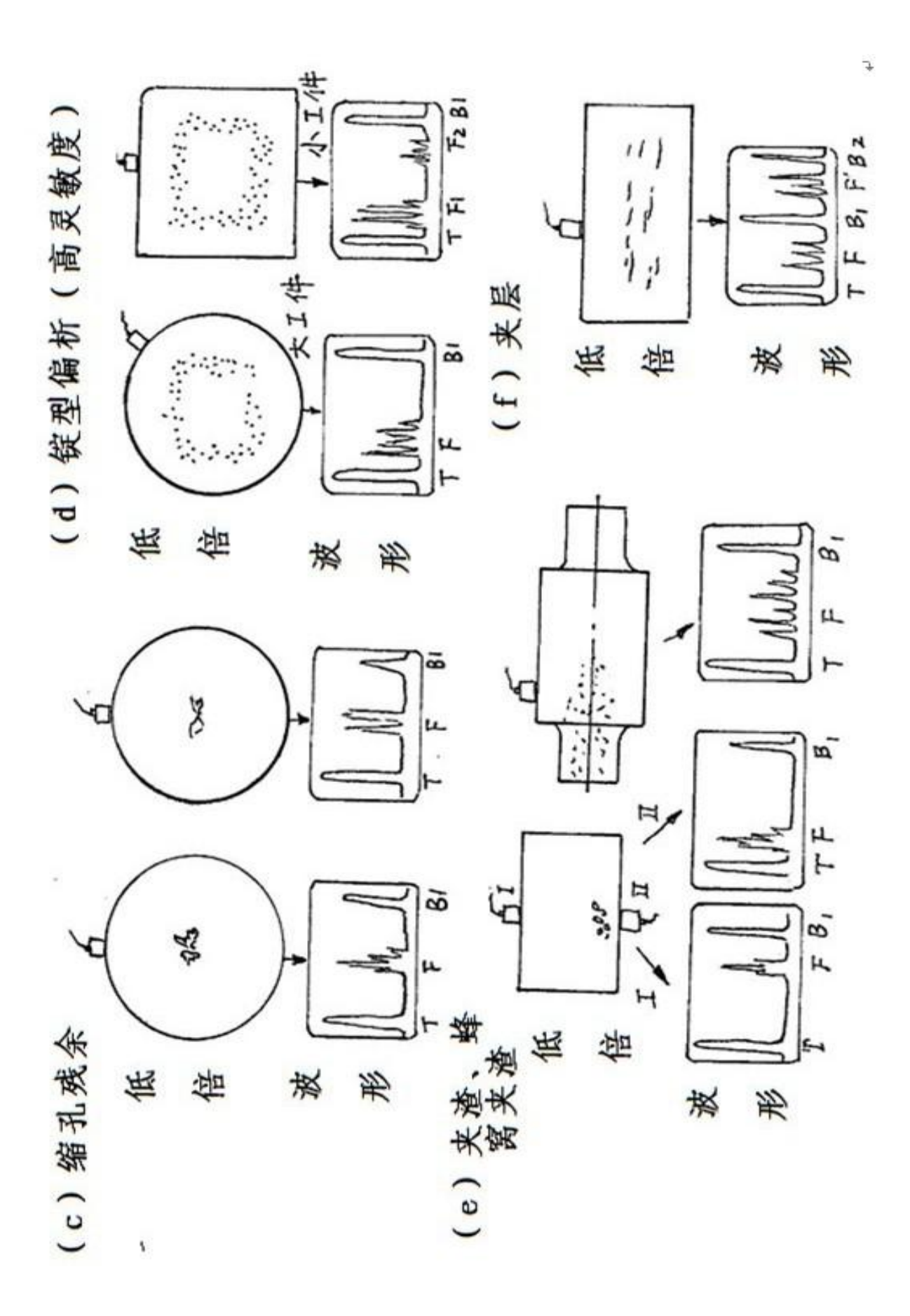

# 6.探伤数据的保存和探伤报告的打印

通过计算机登录 [www.opera.com](http://www.opera.com/) 网站, 下载免费的 OPERA 浏览器(中文版), 根据提示安装好浏览器。 也可以通过我们的技术工程师将浏览器安装文件拷贝给您,安装在您的计算机上即可。大容量存储、10000 幅探伤数据空间,掉电后数据不丢失 (可以免费升级到 12000 副图像)

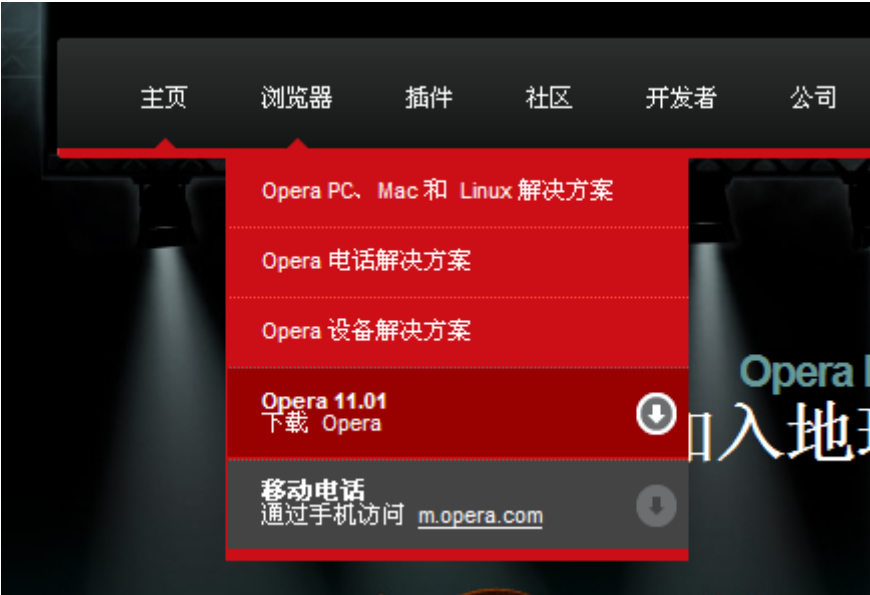

# 6-1 U 盘探伤文件的打开(也可以将 U 盘文件复制到计算机内部保存):

打开方法 1、右击 xml 探伤文件,选择用 OPERA 浏览器方式打开这个文件(见下图表)。

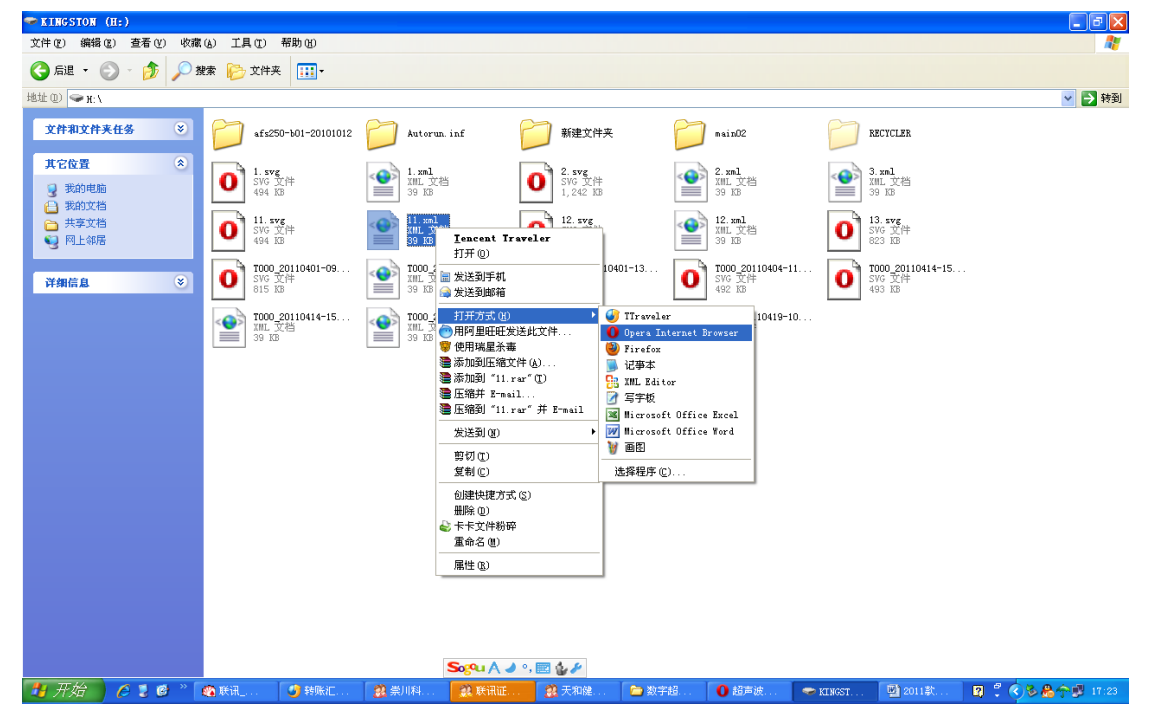

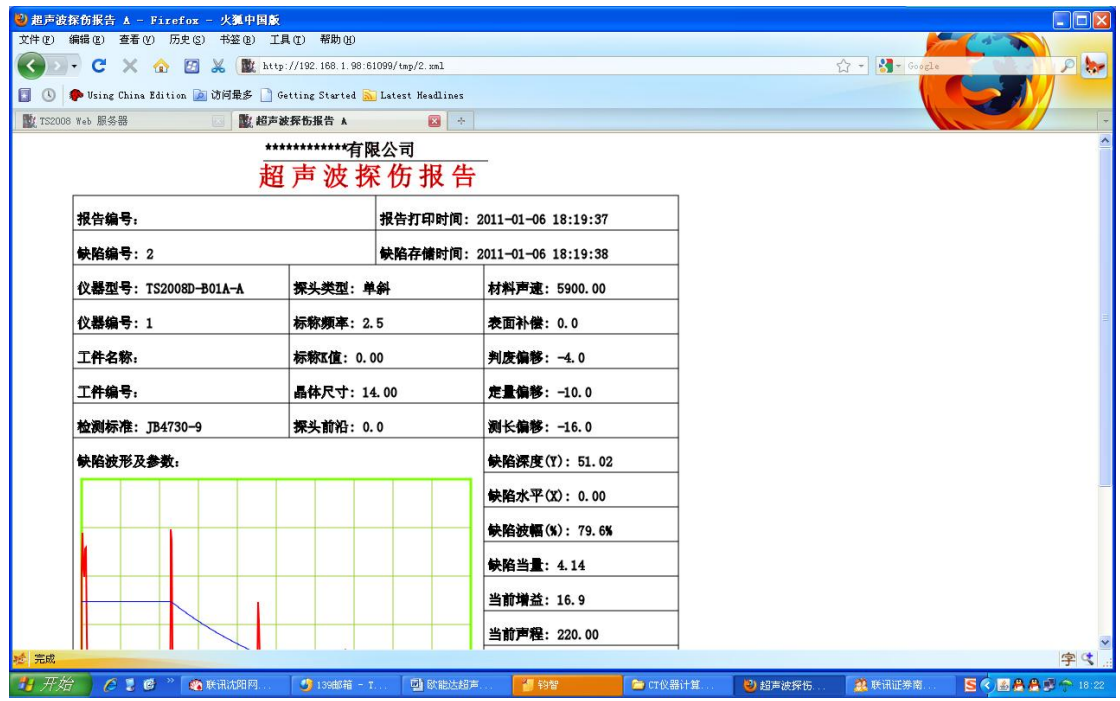

# 6-2 如何修改或填写报告内容?

右击已经保存在计算机内的 XML 格式缺陷波形文件,选择用"记事本"打开方式打开文件,(参见下图表)

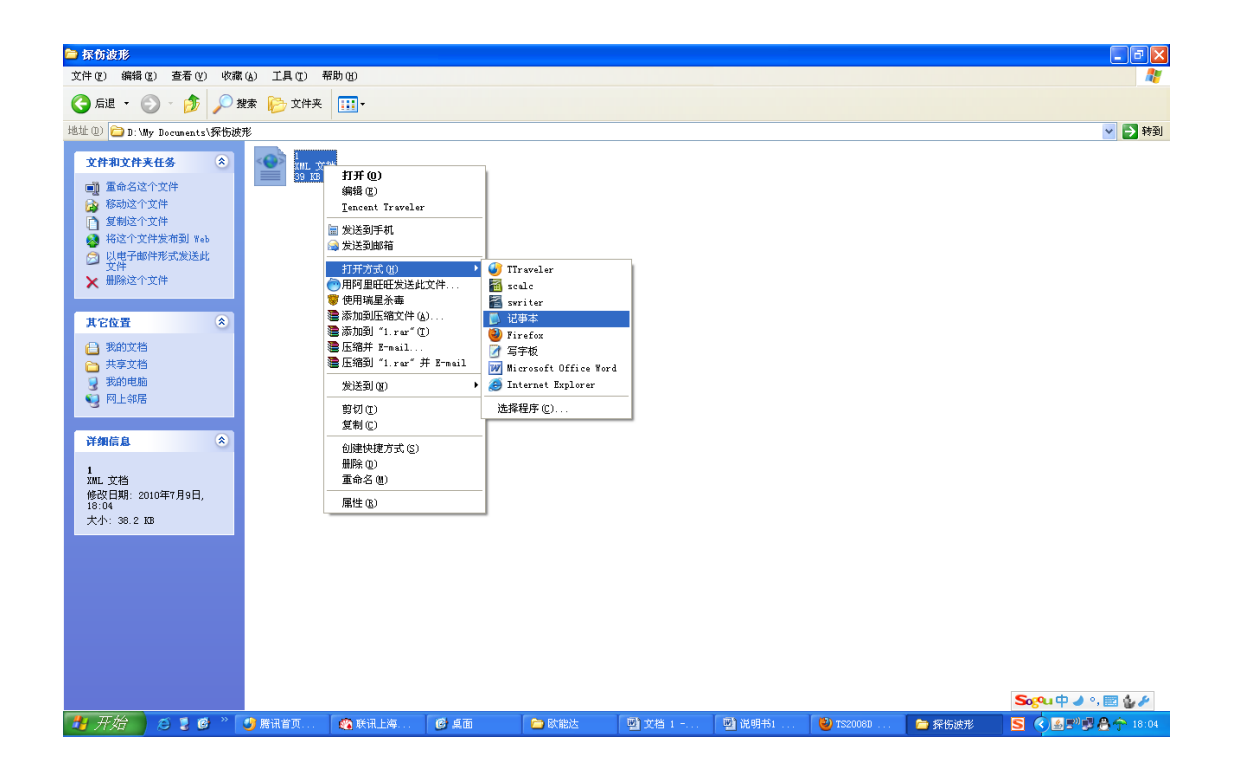

在需要修改的内容后面添加修改.比如"探伤人员"、"检测单位"等需要修改的内容(参见下图表)。

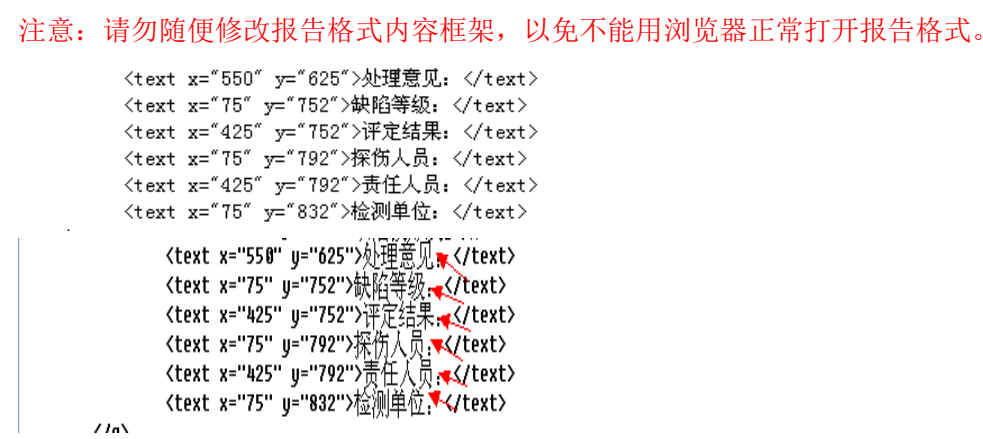

(不建议对探伤数据修改,不要修改 X 和 Y 坐标值)。修改完毕后保存文件。然后关闭这个 XML 格式文

件。再右击这个文件,选择用 OPERA 浏览器方式打开这个文件(见下图表),以检查探伤报告格式和内

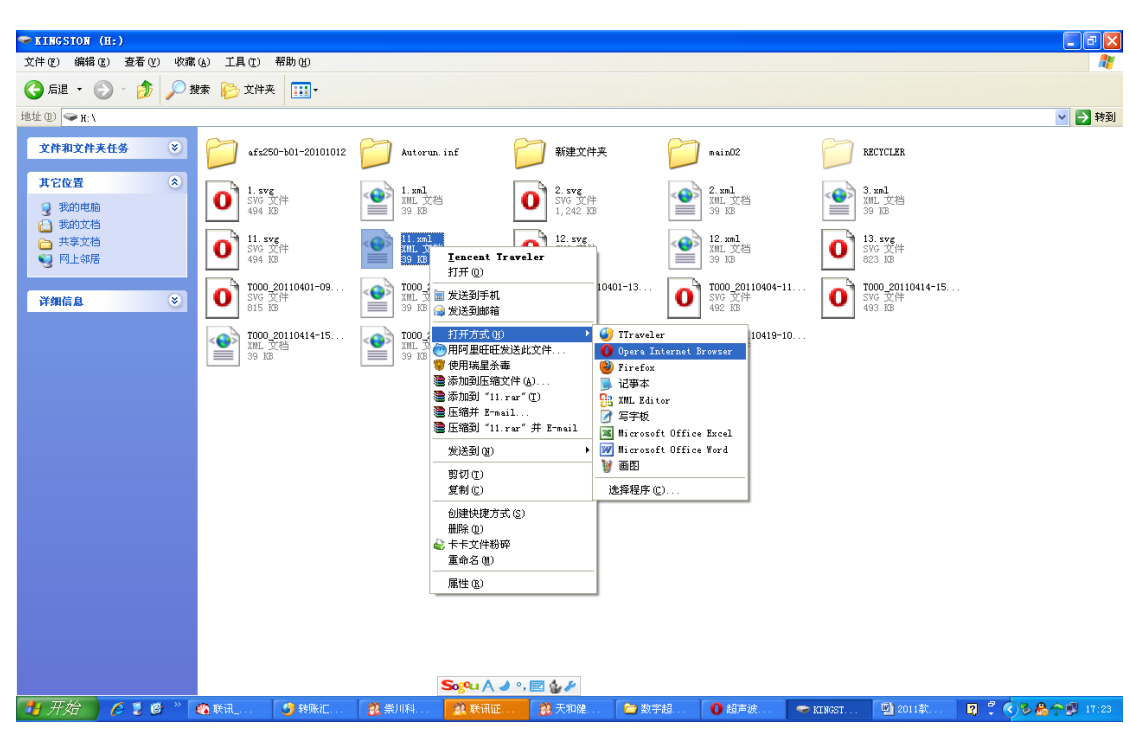

容是否正确。

## 6-3 仪器和计算机的通讯步骤:

安装 OPERA 浏览器(中文版)后,通过路由器(路由器的默认网关为: 192.68.1.1)连接仪器和计算机,

打开仪器,进入探伤界面,在 OPERA 浏览器地址栏输入: [http://192.168.1.98:61099](http://192.168.1.98:61099/)

(参见下图表)

192.168.1.98 代表仪器的 IP 地址,61099 代表仪器的端口。

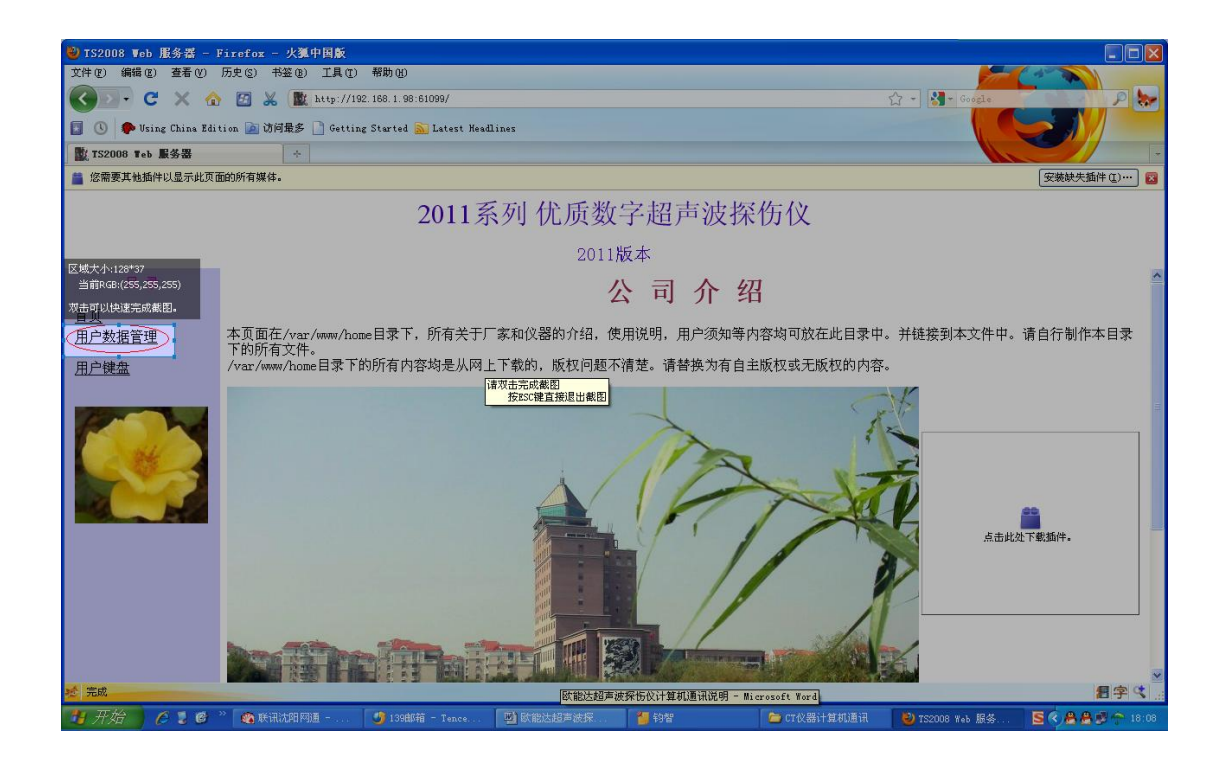

点击"用户数据管理",点击后在数据区应该可以看到保存在探伤仪内部的缺陷列表,如果点击一次没有成

功,多点击刷新两次。(参见下图表)

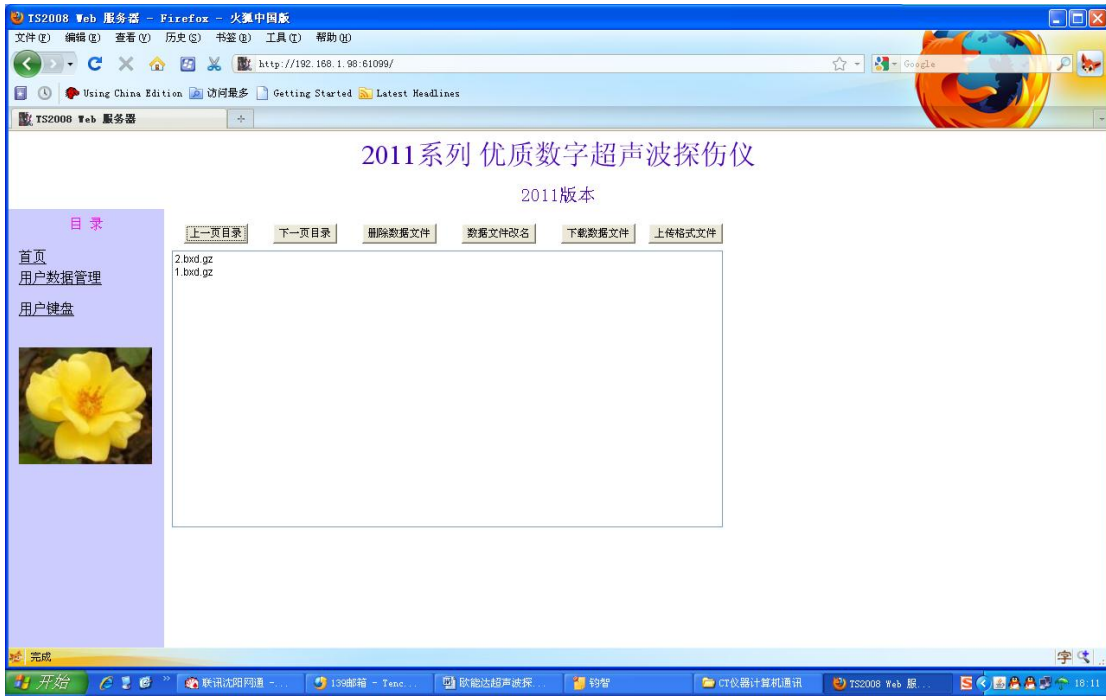

点击数据区内的缺陷波形编号,然后再点击"下载用户数据",在新的窗口会弹出 XML 格式的这个文件,(参 见下图表)

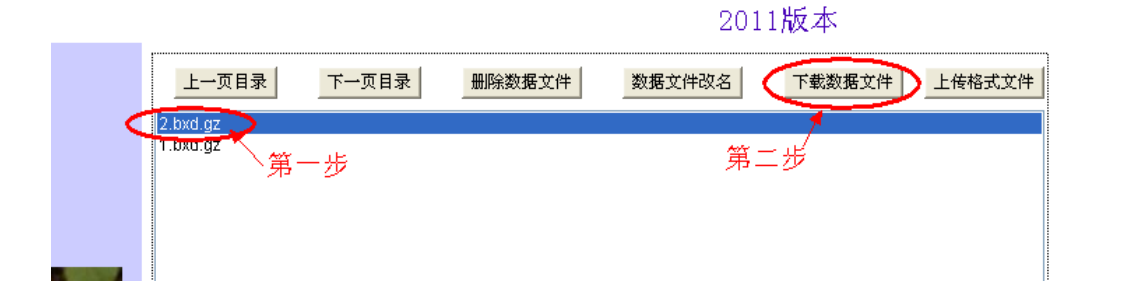

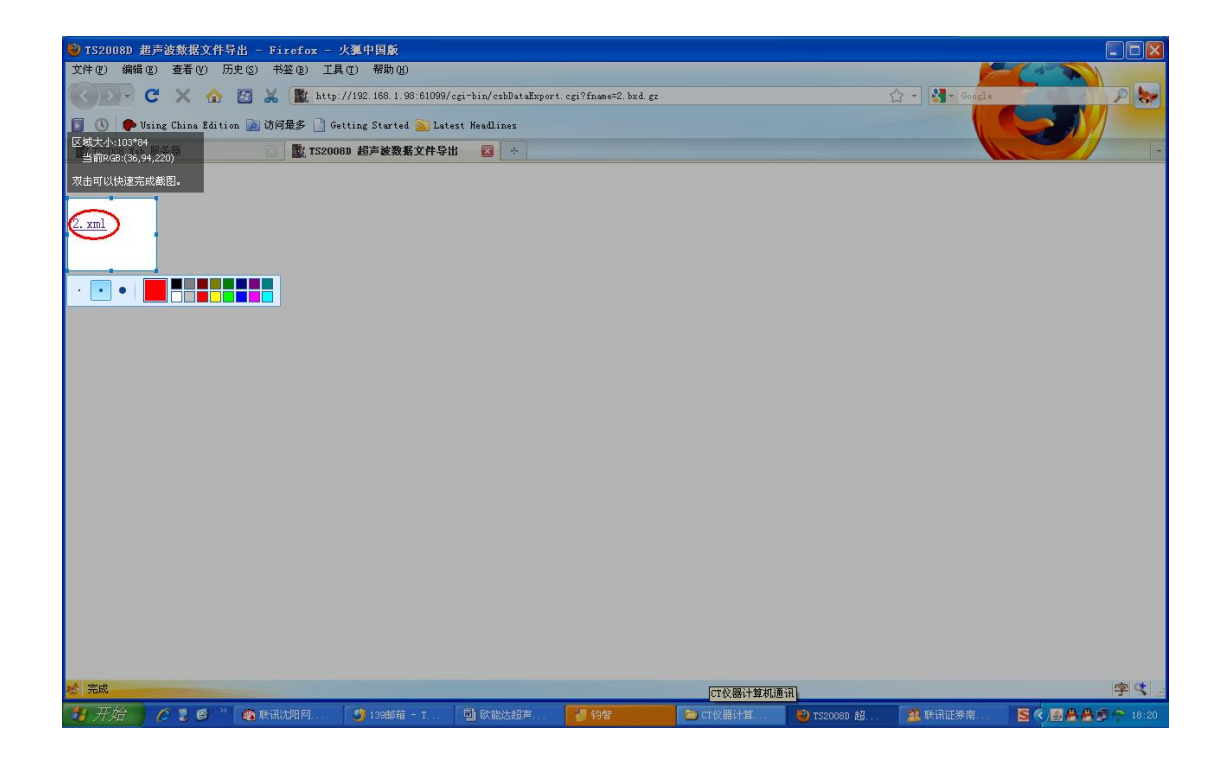

点击这个文件就可以在 OPERA 浏览器下看到这个探伤报告,然后选择打印或者另行保存。

(参见下图表)

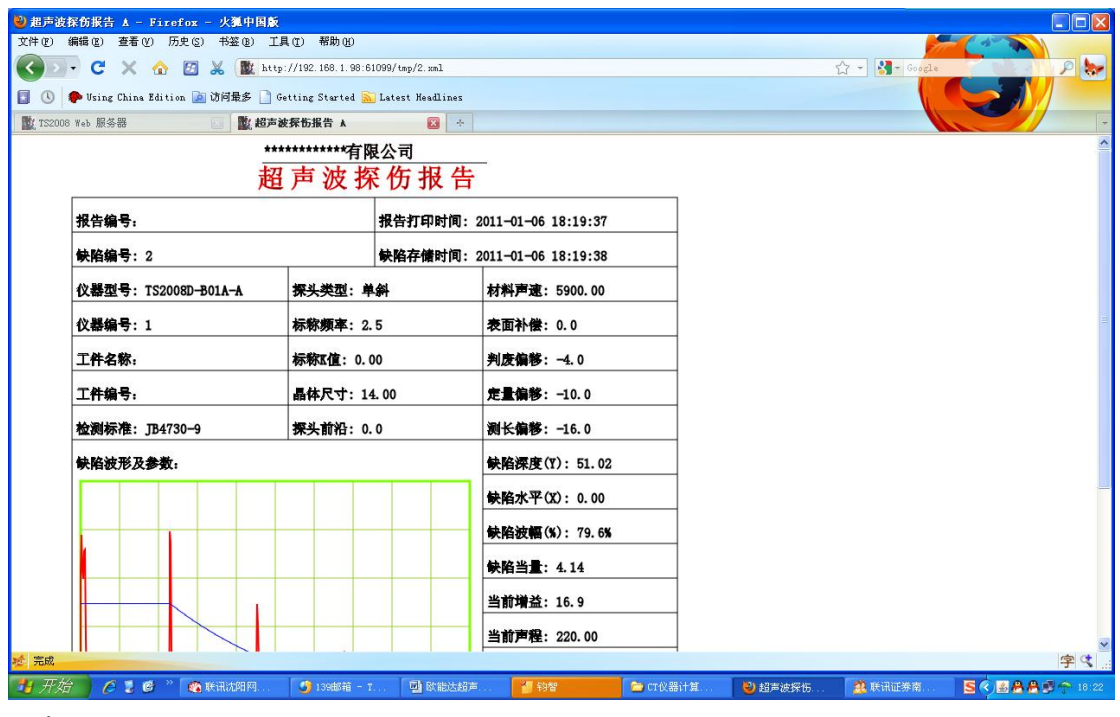

图表

如果需要保存某个探伤波形数据,就在"下载用户数据"后新弹出的窗口文件上右击,选择"另存",将这个 缺陷波形文件保存到计算机上的某个文件夹内。(参见下图表)

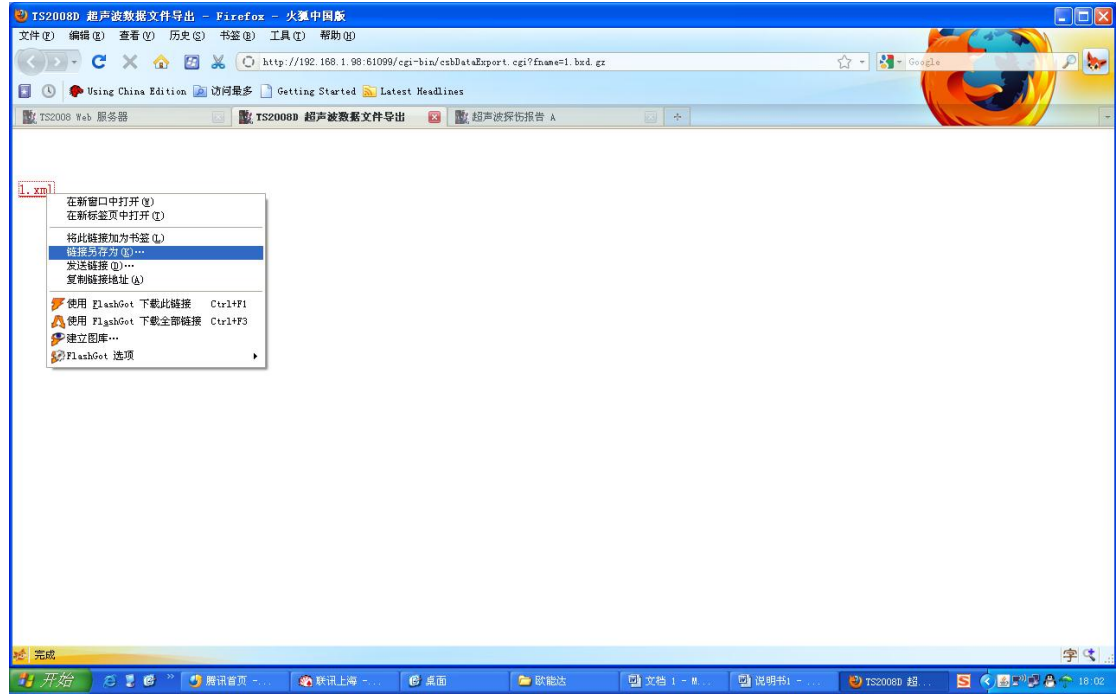

# 6-4 如何将修改之后的新的探伤报告格式上传到仪器?

如果需要将正确的报告格式上传到仪器内部,必须用"<mark>记事本</mark>"打开方式打开"print.xml"文件(注:这个 "**print.xml**"文件一般和通讯说明在一个文件夹内,不清楚时可以向我们的销售代表索取。如果不小心误 传了错误的报告格式(比如直接上传了修改后的探伤报告),只需要重新上传"**print.xml**"即可。**)**

, 按照上面同样的步骤, 修改成功为正确的报告格式后, 将"print.xml"文件上传到仪器内部, 切不可将 某个修改后的探伤报告直接上传。这样下次从仪器传输过来的报告格式就是更改以后的报告格式了。否则 将无法正确的读出仪器内部正确的探伤波形。

可参考下图表:

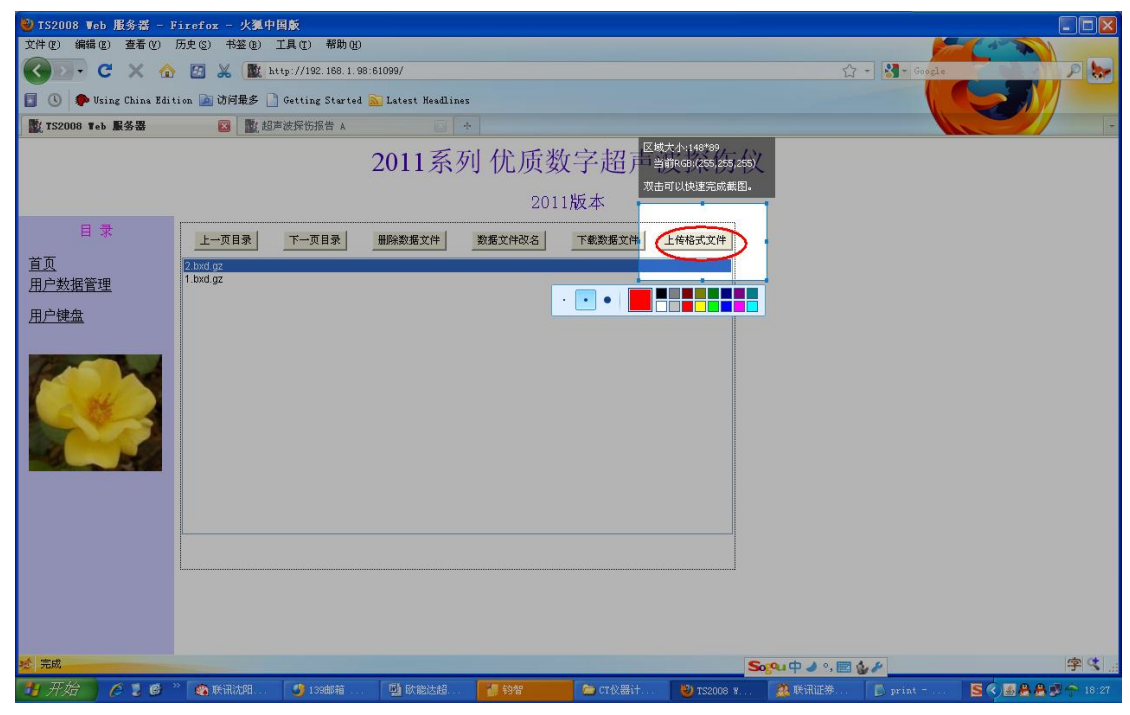

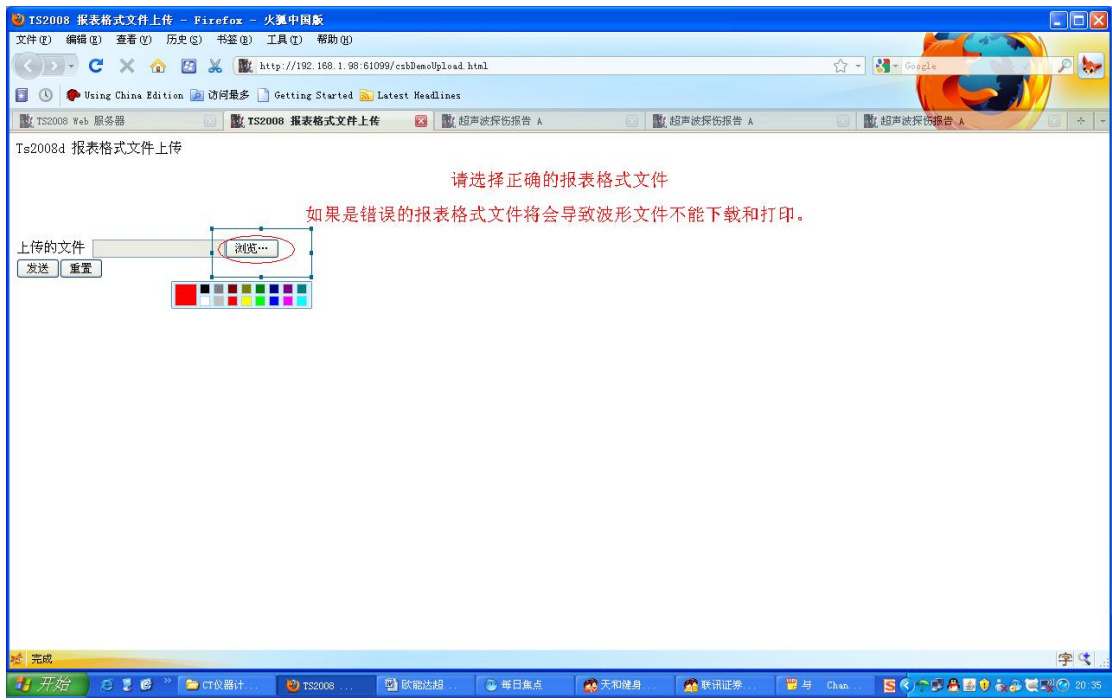

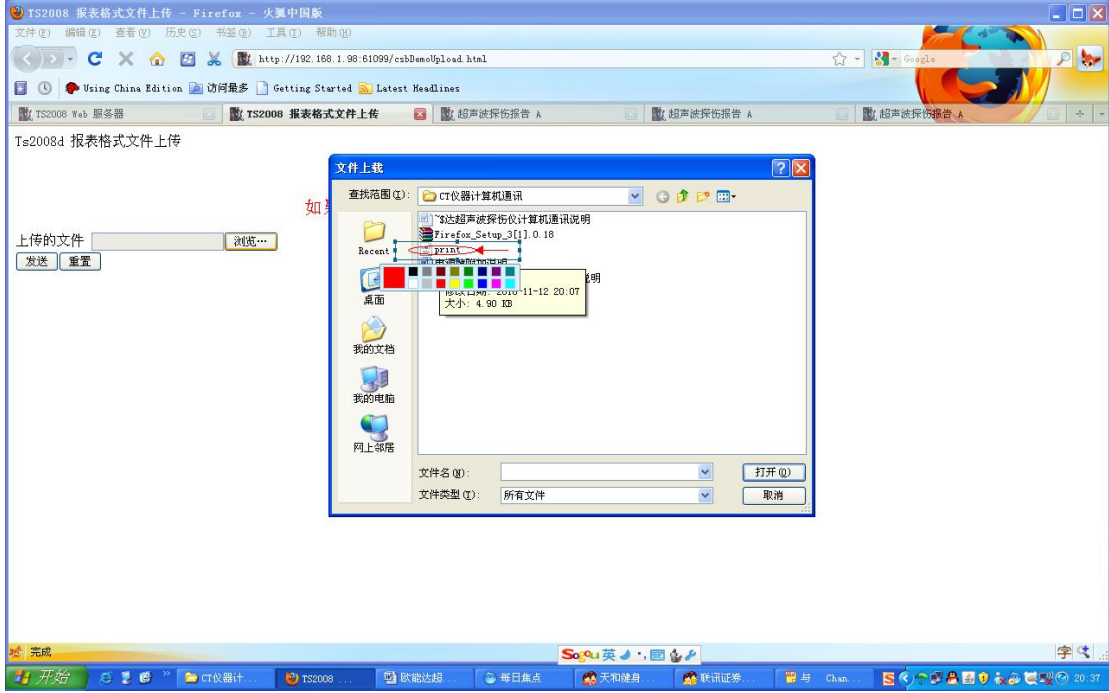

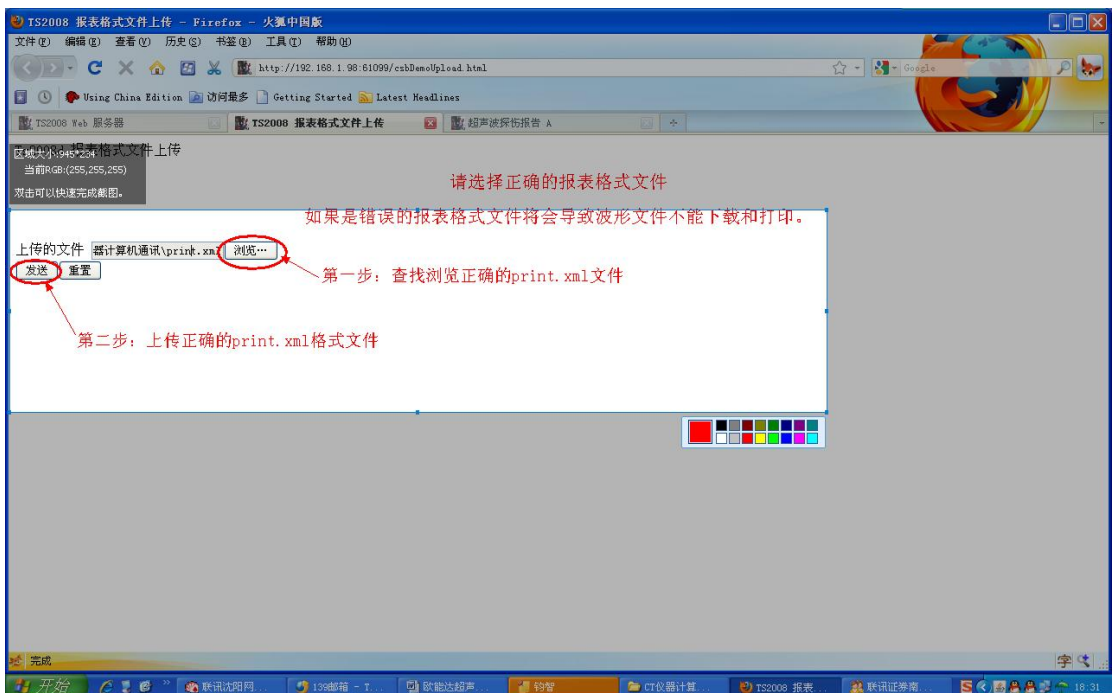

# 7.检测精度的影响因素及缺陷评估

请在使用之前阅读下列资料,了解和遵守有关要求。这对于避免过失操作非常重要。

# 7.1 使用超声探伤仪的必要条件

- 1. 操作人员的培训
- 2. 特殊技术测试要求与限制的知识
- 3. 选择适当的测试设备

## 7.1.1 操作人员的培训

对超声检测设备的操作,要求操作人员接受过正规的探伤方法培训。正规的培训包括对下列内容的了解。 例如:

- 超声波传播原理
- 测试材料声速的影响
- 不同材料界面声波特性
- 被检测材料中声衰减和表面状况对检测的影响

缺乏这些知识可能导致难以预见的错误探伤结果。可与有关的无损检测协会组织或我公司联系,获取关于 培训超声探伤人员以及考取等级资格证的相关信息。

### 7.1.2 探伤技术要求

每次超声检测都要遵循具体的检测技术要求。最重要的要求有:

- 1. 定义显示范围
- 2. 选择适当的探伤方法
- 3. 考虑材料性质
- 4. 决定记录和评估的范围

### 7.1.3 测试范围

超声探伤获取的信号仅涉及探头声束所覆盖到被测物的部分。把从被检测部分得到的结论应用到被测物的 未被检测部分时,应非常小心。这些结论一般只在具备丰富经验和由统计资料数据证明是正确的情况下才 可能适用。

声束可以从被测物内的界面全部反射,因而较深处的缺陷和反射点可能仍然没有探测到。因此,确保被测 物被探测的部分都处在声束覆盖范围之内非常重要。

### 7.1.4 超声壁厚测量

所有的超声壁厚测量都是基于对传播时间的测量。准确的测量结果要求被测物体内的声速恒定。在由钢(甚 至各种合金成分)制成的被测物体中,声速的变化非常小,这一条件通常也能实现,而只对高精度测量才 有影响。在其它材料中(例如非金属或塑料),声速变化可能很大,因此影响测量精度。

### 7.1.5 剩余壁厚的测量

对工厂设备(例如内部受到腐蚀或侵蚀的管道、容器和各种类型的反应容器)剩余壁厚的测量,要求有一 个合适的测厚仪,特别注意探头的选用和操作。检测人员应知道相应的额定剩余壁厚和可能的壁厚损耗。

### 7.2 影响检测精度的因素

- a) 检测对象的材料
- b) 温度
- c) 表面粗糙度
- d) 磁场
- e) 附着物质
- f) 缺陷的形状特征
- g) 缺陷的声阻抗
- h) 缺陷的表面特征(如是否光滑)
- i) 探伤方法的选择

所有的超声检测缺陷定位都是基于对超声回波信号的测量。检测对象中声速是否恒定是影响检测结果精度 的一个重要因素,所以要实现较高的检测精度,需要检测对象中有相对恒定的超声传播速度。

### 7.2.1 材料的影响

在钢这样的检测对象中,即使其中含有多种不同的合金成分,其声速也认为是基本恒定的。而在其它的许 多材料中,如许多非铁金属或塑料中,超声传播速度的变化是非常显著的,因而会影响测量的精度。 如果待检测对象的材料不是各向同性的,那么在不同的方向上声速就会不同。在这种情况下必须用检测范 围内的声速的平均值进行计算。平均值是通过测量声速与待测试块的平均声速相当的参考试块而获得的。

#### 7.2.2 温度的影响

材料的声速会随着材料温度的变化而发生变化。如果仪器的校准是在温度相对较低的环境中进行的,而仪 器的使用却在温度相对较高的环境中,这种情况下就会使检测结果偏离真实值。要避免温度的这种影响,

方法是校准仪器前将参考试块预热,以达到跟使用环境相同的温度;或者将测量结果乘以一个温度影响因 子。

#### 7.2.3 表面粗糙度的影响

被探伤件的表面粗糙程度对探伤有影响。粗糙程度增大,影响增大。粗糙表面会引起系统误差和偶然误差, 每次测量时,在不同位置上应增加测量的次数,以克服这种偶然误差。

#### 7.2.4 附着物质的影响

探伤前必须清除附着物质,以保证仪器探头和被测试件表面直接接触。

#### 7.2.5 磁场

周围各种电气设备所产生的强磁场,会严重地干扰探伤工作。

### 7.3 缺陷评估方法

目前的探伤实践中,基本上有两种不同的缺陷评价方法:

1.如果声束的直径小于缺陷范围,那么声束可以用于探测缺陷边界,并确定它的范围。 2. 如果声束直径大于缺陷范围,缺陷最大回波响应必须与用于比较的人工缺陷最大回波响应相比较。

#### 7.3.1 缺陷边界法

探头的声束直径越小,通过缺陷边界法确定的边界以至缺陷范围,就越准确。但是如果声束相对较宽,确 定的缺陷范围可能与实际的缺陷范围明显不同。所以,应慎重选择能在缺陷位置得到足够狭窄集中声束的 探头。

#### 7.3.2 回波显示比较法

一个较小的自然缺陷反射的回波,通常小于一个人工对比缺陷(例如同样大小的圆盘缺陷)反射的回波。 这是由于(例如)自然缺陷的表面较粗糙或者由于声束打到缺陷时的角度不佳造成的。如果评价自然缺陷 时没有考虑到这一事实情况,就会有低估它们当量值的危险。

对于参差不齐或裂开的缺陷,例如铸件中的收缩孔,可能会出现缺陷边界表面的声散射较强,根本没有产 生回波。在这种情况下,应该选择另外不同的分析方法,例如在分析中使用底面回波衰减法。

缺陷回波的距离灵敏度在对大工件的探伤中扮演了一个重要角色。在选择人工对比缺陷时要注意,这些缺 陷同被评价的自然缺陷一样,可能是由同样的"距离变化规律"支配的。

超声波在任何材料中传播都会衰减,这种声衰减的速度通常非常小,例如,由细密纹理的钢制成的部件, 同样也包括许多其它材料制成的小部件。但是,如果声波在材料中要传播较长的距离,高度累积的声衰减 就可能产生(即使材料的衰减系数很小)。这就会造成自然缺陷回波显得太小的危险。为此,必须在评价结 果中对衰减的影响作出估计,在需要的时候给予考虑。

如果被测物体表面粗糙,入射声能的一部分将在物体表面被散射,影响探测。散射越厉害,反射回波越 小,评定结果时出现的误差就越大。因此,被测物体的表面状况,对回波高度的影响是重要的。

# 8.维修与保养

## 8.1 供电方式

本仪器采用交、直流供电方式。当直流电池电压太低时,仪器会声音报警提示;同时电池电量在仪器的左 下角显示(如果没有显示 Bat 值, 按"返回"键即可显示)。当电池电量 Bat 显示值小于 10 时, 建议您尽 快保存数据以免丢失;或插上充电电源给电池充电(此时可同时工作)。此时应即时关机充电,否则仪器将 自动关机。

### 8.1.1 用锂电池供电

我们已经在仪器中预先装入大容量锂离子电池,充满后可以为仪器连续提供数小时以上。如果需要更长时 间连续工作,可以另外配备一组备用电池。随着充放电次数的增加,锂电池可提供连续工作时间可能会出 现下降, 这是正常现象。

### 8.1.2 更换电池

如果您需要更换锂离子电池或需要额外的备份电池,请与欧能达公司联系。更换锂离子电池步骤如下:

1.打开仪器后盖,拔下电池插座;

2. 取下旧电池, 换上新电池;

3.插上电池插座,装上仪器后盖。

### 8.1.3 给锂离子电池充电

请使用仪器附带的充电器给电池充电。充电时仪器可以进行正常工作。

充电是指仪器因电量不足导致电池进入自我保护状态。在电池保护状态下,仪器将无法开机,此时应该给 电池进行充电:

将充电器充电插头插到仪器充电插座上;

将充电器插到交流 220V/50Hz 市电插座上;

#### Ⅰ『提示

上述插接顺序如果颠倒,有时会导致不能正常充电。插上后请检查充电指示,确保充电器指示灯转换 为红色,进入正常充电状态;充电器指示灯转换为绿色后,在电池正常的情况下,代表充电完成。

仪器长时间不用时请每月给电池充电一次,可以延长电池使用时间。

### 8.2 使用注意事项

仪器关机后必须停 5 秒以上方可再次开机,不可反复开关; 避免强力震动、冲击和强民磁场的干扰; 不要长期置于高温、潮湿和有腐蚀气体的环境之中; 按键操作不宜用力过猛,不宜用沾有过多油污和泥水的手操作仪器键盘; 仪器出现故障时,请与销售商或本公司联系。

### 8.3 保养与维护

探伤仪使用完毕,应对仪器的外表进行清洁,然后放置于室内干燥通用处; 探头连线切忌扭曲重压。在拔、插连线时应抓住插头根部; 为保护探伤仪及电池,每个月至少开机通电 1 到 2 个小时,并给电池充电,以免元器件受潮或电池过放而 影响使用寿命;

探伤仪在搬动过程中,应避免摔跌或强烈振动、撞击和雨、雪等淋溅。 严禁用具有溶解性的物质擦拭外壳。

# 8.4 一般故障及其排除

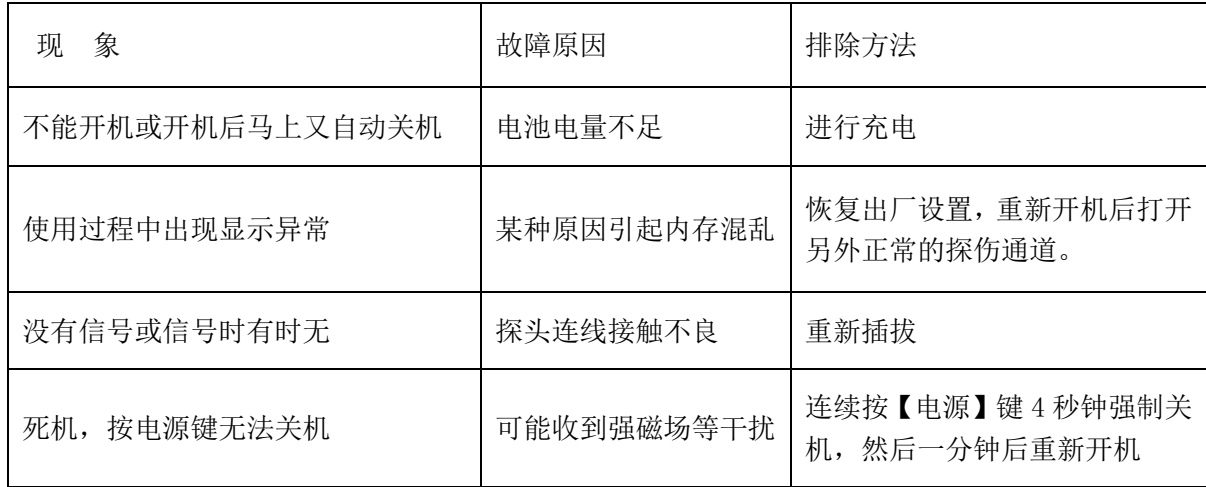

如果不能排除故障,请及时与销售商或本公司联系。

### 提示

按上述故障排除方法对死机现象处理时当前设置将丢失,但不影响已保存数据

# 9.超声波常用名词术语

本附录列出了本说明书中所涉及到的超声无损检测的名词术语,了解这些术语所代表的确切含义,有 助于更好的使用本说明书。

脉冲幅度: 脉冲信号的电压幅值。当采用 A 型显示时, 通常为时基线到脉冲峰顶的高度。

脉冲宽度:以时间或周期数值表示的脉冲持续时间。

分贝:两个振幅或者强度比的对数表示。

声阻抗:声波的声压与质点振动速度之比,通常用介质的密度 p 和速度 c 的乘积表示。

声阻抗匹配:声阻抗相当的两介质间的耦合。

衰减:超声波在介质中传播时,随着传播距离的增大,声压逐渐减弱的现象。

总衰减: 任何形状的超声束, 其特定波形的声压随传播距离的增大, 由于散射、吸收和声束扩散等共 同引起的减弱。

衰减系数: 超声波在介质中传播时,因材质散射在单位距离内声压的损失,通常以每厘米分贝表示。

缺陷:尺寸、形状、取向、位置或性质对工件的有效使用会造成损害,或不满足规定验收标准要求的 不连续性。

A 型显示:以水平基线(X 轴)表示距离或时间,用垂直于基线的偏转(Y 轴)表示幅度的一种信息 表示方法。

发射脉冲:为了产生超声波而加到换能器上的电脉冲。

时基线:A 型显示荧光屏中表示时间或距离的水平扫描线。

扫描: 电子束横过探伤仪荧光屏所作同一样式的重复移动。

扫描范围:荧光屏时基线上能显示的最大声程。

扫描速度:荧光屏上的横轴与相应声程的比值。

延时扫描:在 A 型或 B 型显示中,使时基线的起始部分不显示出来的扫描办法。

水平线性:超声探伤仪荧光屏时间或距离轴上显示的信号与输入接收器的信号(通过校正的时间发生 器或来自已知厚度平板的多次回波)成正比关系的程度。

垂直线性:超声探伤仪荧光屏时间或距离轴上显示的信号与输入接收器的信号幅度成正比关系的程度。 动态范围:在增益调节不变时,超声探伤仪荧光屏上能分辨的最大与最小反射面积波高之比。通常以

分贝表示。

脉冲重复频率:为了产生超声波,每秒内由脉冲发生器激励探头晶片的脉冲次数。

检测频率:超声检测时所使用的超声波频率。通常为 0.4 MHz ~15MHz。

回波频率:回波在时间轴上进行扩展观察所得到的峰值间隔时间的倒数。

灵敏度:在超声探伤仪荧光屏上产生可辨指示的最小超声信号的一种量度。

灵敏度余量:超声探伤系统中,以一定电平表示的标准缺陷探测灵敏度与最大探测灵敏度之间的差值。 分辨力:超声探伤系统能够区分横向、纵向或深度方向相距最近的一定大小的两个相邻缺陷的能力。

抑制:在超声探伤仪中,为了减少或消除低幅度信号(电或材料的噪声),以突出较大信号的一种控制 方法。

闸门:为监控探伤信号或作进一步处理而选定一段时间范围的电子学方法。

衰减器: 使信号电压(声压) 定量改变的装置。衰减量以分贝表示。

信噪比:超声信号幅度与最大背景噪声幅度之比。通常以分贝表示。

阳塞:接收器在接收到发射脉冲或强脉冲信号后的瞬间引起的灵敏度降低或失灵的现象。

增益:超声探伤仪接收放大器的电压放大量的对数形式。以分贝表示。

距离波幅曲线(DAC):根据规定的条件,由产生回波的已知反射体的距离、探伤仪的增益和反射体 的大小,三个参量绘制的一组曲线。实际探伤时,可由测得的缺陷距离和增益值,从此曲线上估算出缺陷 的当量尺寸。

耦合:在探头和被检件之间起传导声波的作用。

试块:用于鉴定超声检测系统特性和探伤灵敏度的样件。

标准试块:材质、形状和尺寸均经主管机关或权威机构检定的试块。用于对超声检测装置或系统的性 能测试及灵敏度调整。

对比试块:调整超声检测系统灵敏度或比较缺陷大小的试块。一般采用与被检材料特性相似的材料制 成。

探头:发射或接收(或既发射又接收)超声能量的电声转换器件。该器件一般由商标、插头、外壳、 背衬、压电元件、保护膜或楔块组成。

直探头:进行垂直探伤用的探头,主要用于纵波探伤。 斜探头: 进行斜射探伤用的探头, 主要用于横波探伤。

# 10.仪器标准执行:

数字超声波探伤仪系列产品完全执行最新国家专业产品标准《JB/T10061-1999: A 型脉冲反射式超声 波探伤仪通用技术条件》和《JJG746-2004: 超声波探伤仪检定规程》, 电性能标准参照《GB/T11463: 电子 测量仪器可靠性试验》。

所有性能指标完全达到或超过国家标准。产品在不同的行业应用时也可以参照不同的行业标准。

本操作手册涉及到的其他超声波探伤国家标准和行业标准有:

1、GB/T 12604.1–1990 无损检测术语 超声检测

4. JB 9214\_1999A 型脉冲反射式超声探伤系统工作性能测试方法

在行业标准或内部标准与国家专业产品标准有冲突时,以国家专业产品标准为最终执行依据。